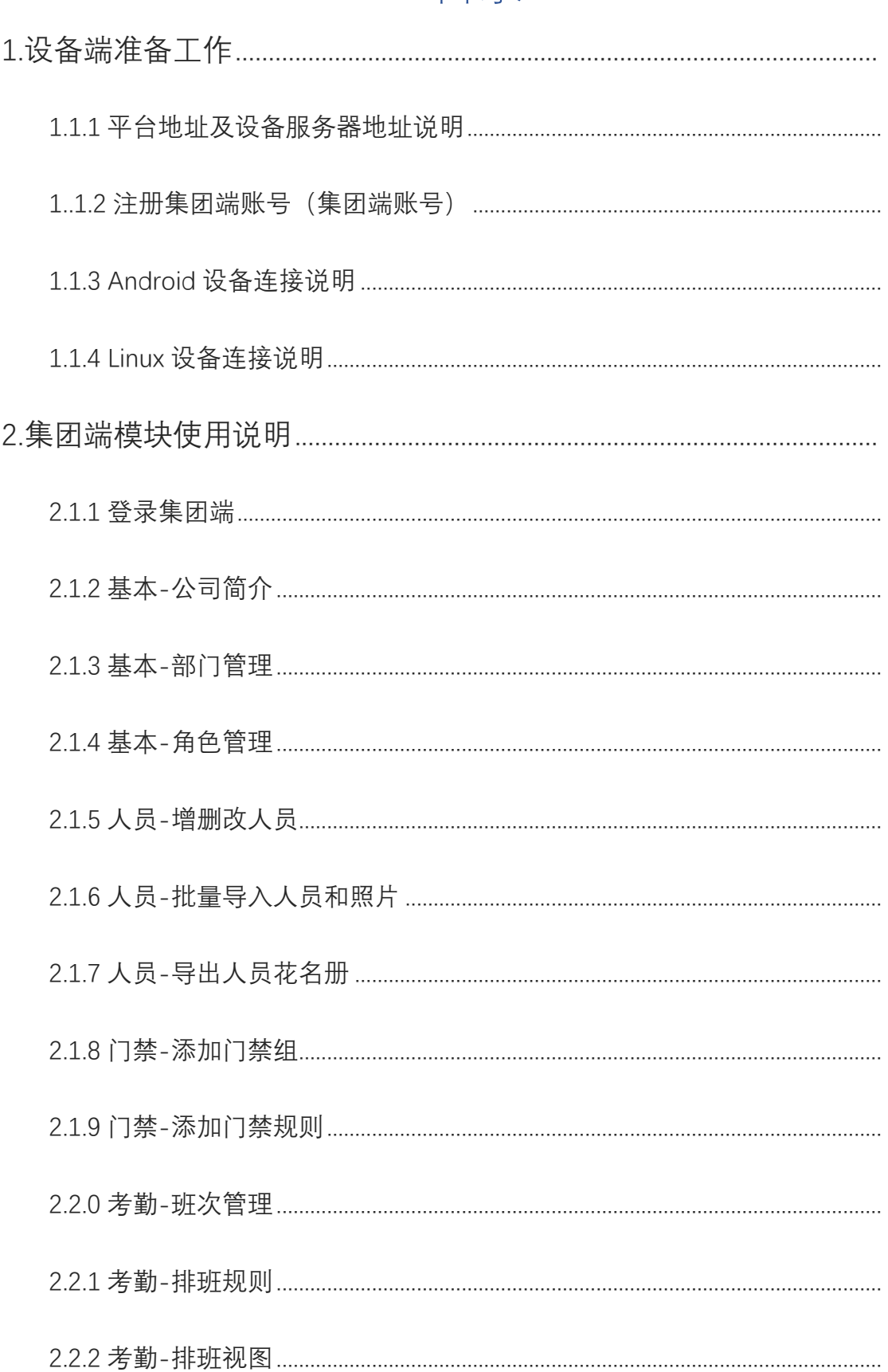

# 目录

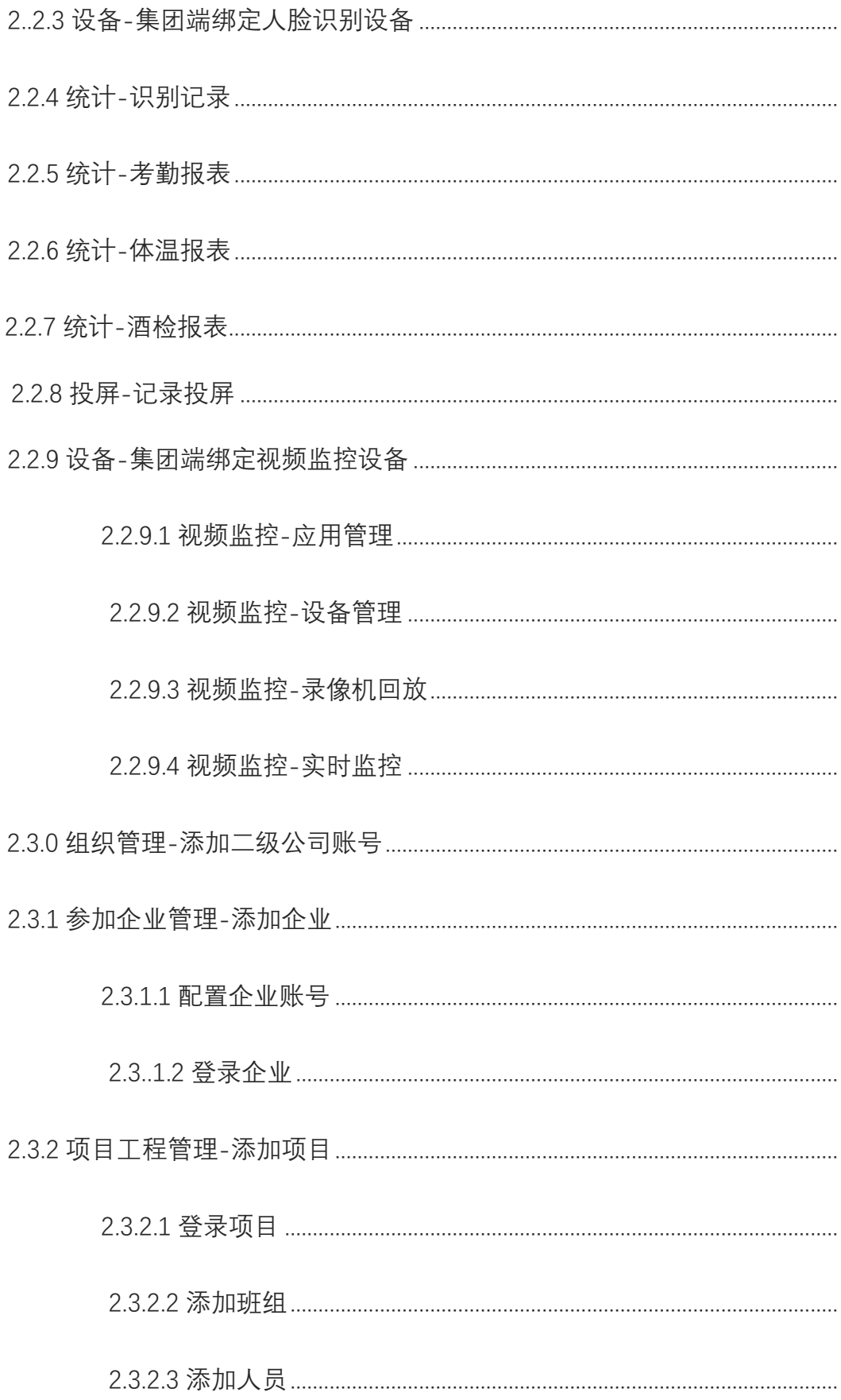

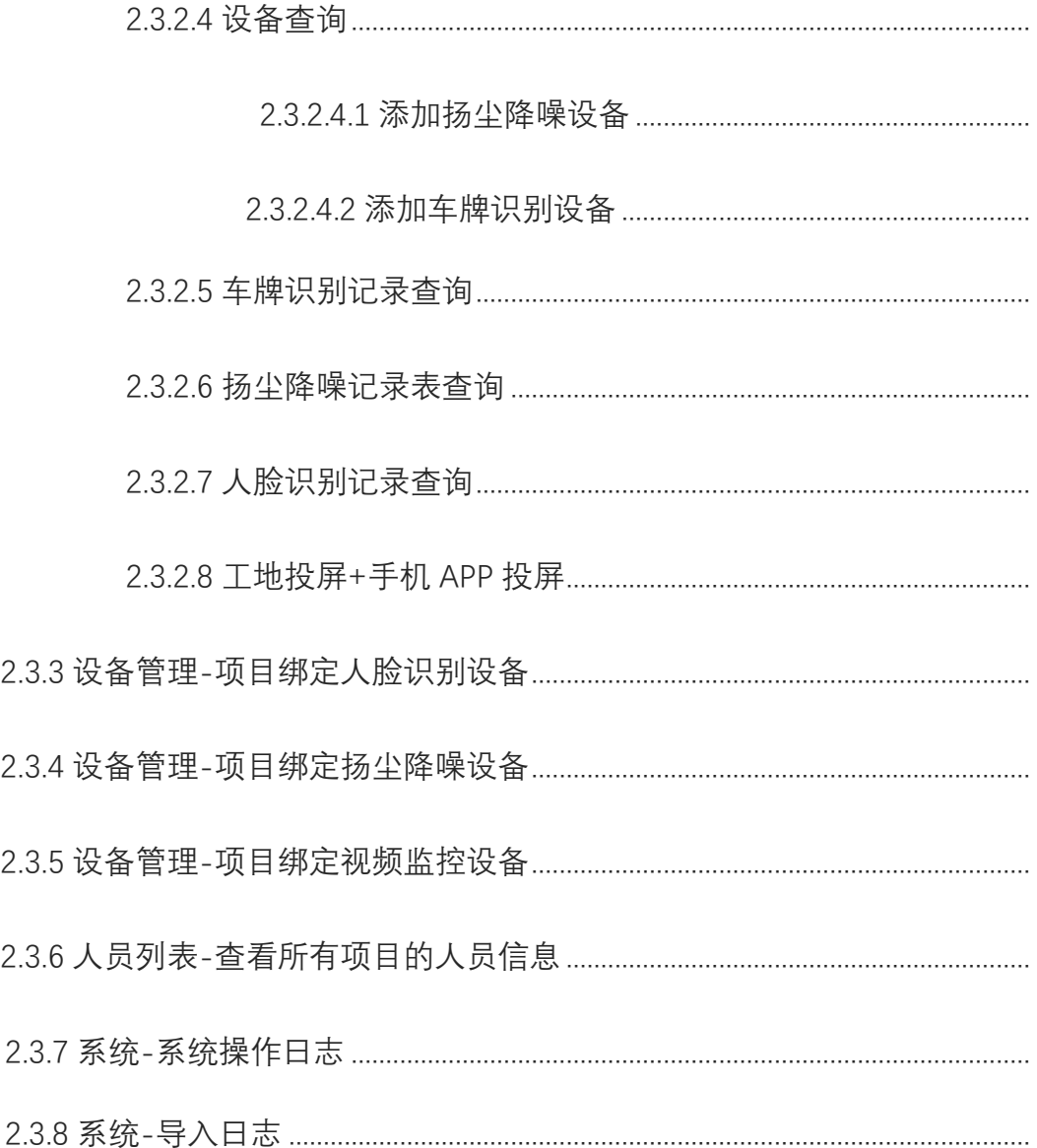

# **平台使用手册**

- <span id="page-3-0"></span>**1. 前期工作:**
	- **1.1.1 平台地址和设备服务器地址; 网页服务器地址:http://c.hanmawin.com 机器的服务器地址:ws://c.hanmawin.com:7397**
	- **1.1.2【注册集团端账号】**

<span id="page-3-1"></span>**首先在浏览器上输入网址:http://c.hanmawin.com**

- **① 在平台首页中点击【立即注册】,申请一个【集团】账号**
- **② 账号注册完成后返回到首页登录集团; {账号:申请时填写的手机号码 密码:申请时手动填写的密码}**

<span id="page-3-2"></span>**1.1.3 Android 设备连接说明;**

**\*在机器上的菜单界面【网络管理】-【云服务器】-【管理服务器】,填写服务器地 址:ws://c.hanmawin.com:7397.**

**\*当局域内网正常连接之后,设备到路由器之间会显示【√】图标,当设备和服务器 正常连接到【汉玛云平台】后,路由器和互联网之间会显示一个【传输文件夹】的 图标。(如图 1.1)**

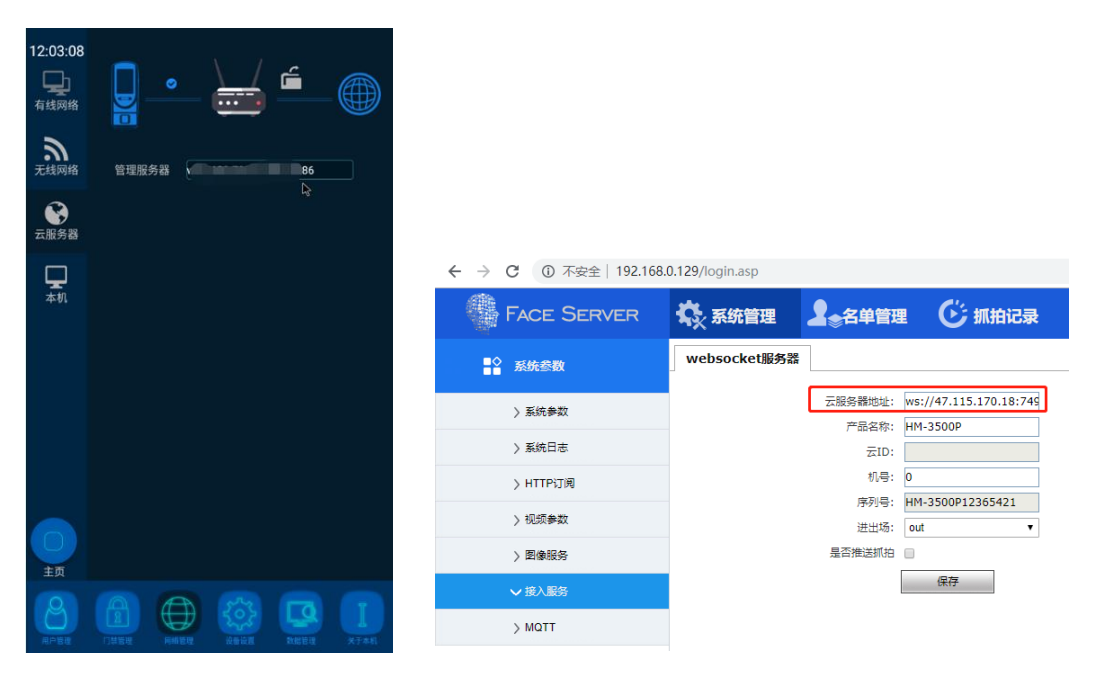

# <span id="page-3-3"></span>图  $1.1$  图 1.2

**1.1.4 Linux 设备连接说明;**

**机器联网,在同局域网内的电脑浏览器上输入设备的 IP,打开 web 页面,输出账号 和密码(默认都是 admin),根据路径 系统管理-系统参数-接入服务-云服务器地址 找到下图位置,填写 ws://c.hanmawin.com:7397.然后点击保存即可。(如图 1.2)**

# **2. 集团端使用说明:**

# <span id="page-4-0"></span>**2.1.1 登录集团端-首页**

 **在前期工作中已经在首页中注册集团端账号,登录集团端账号进入到集团端首页面, 左侧是汉玛云的菜单导航条,但【旗下账号】与【体温酒检】初始账号时没有这两项功 能,需要用上这两个功能得联系管理在运营端授权使用,中间显示人员的考勤信息,右 侧显示的是人脸机识别的考勤记录。(如图 2.1.1)**

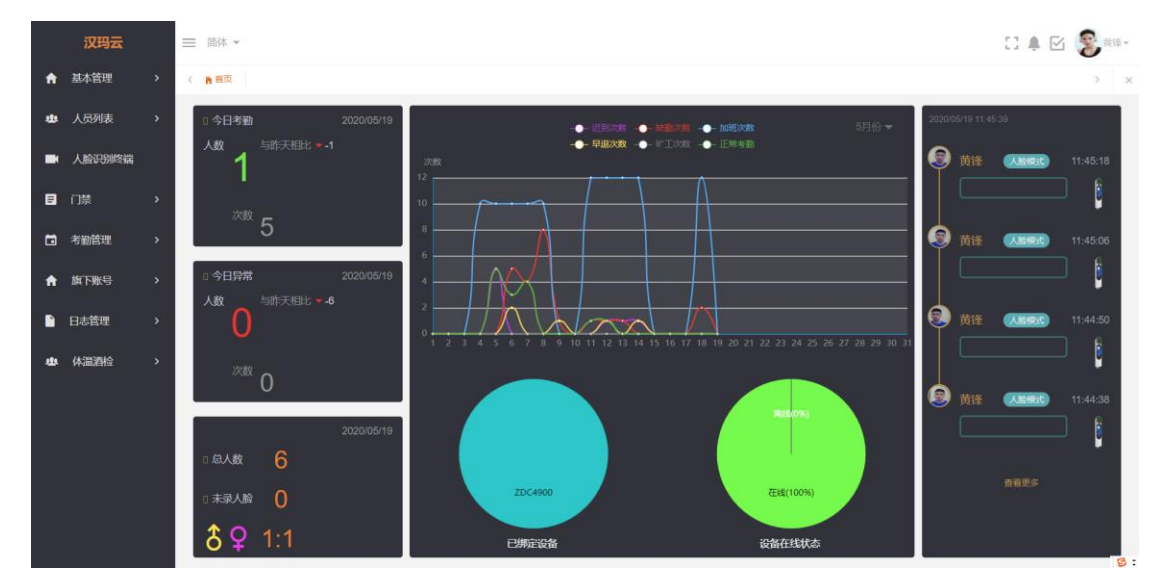

**图 2.1.1**

# <span id="page-4-1"></span>**2.1.2 基本-公司简介**

**在基本-点击公司简介可以查看该公司的介绍资料,点击右上角的【修改】可以进行修改操作, 公告中设置的文字在投屏中可以进行公告演示。(如图 2.1.2)**

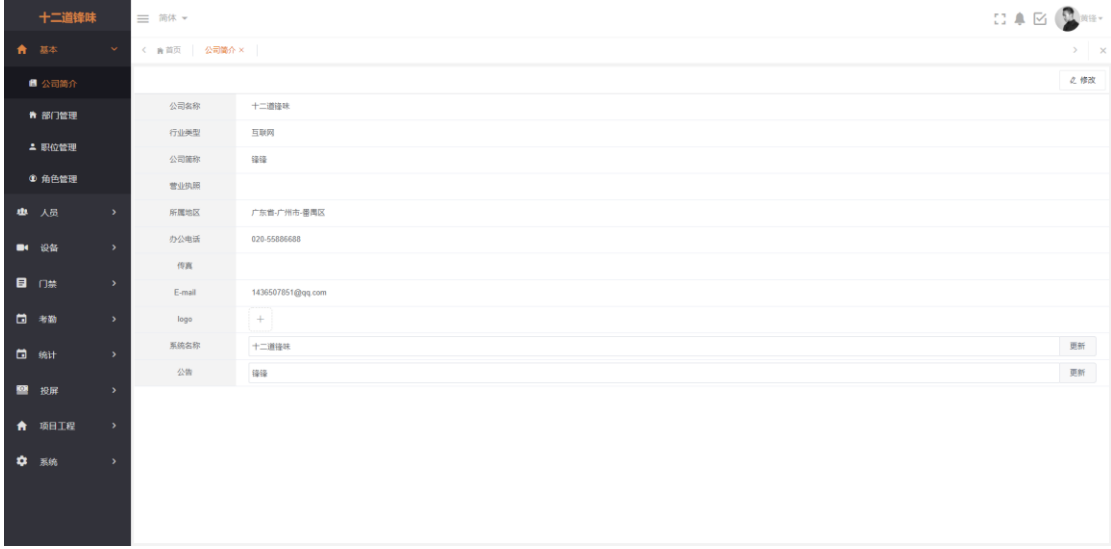

 **图 2.1.2**

# **2.1.3 基本-部门管理**

<span id="page-5-0"></span>**在基本-部门管理中的右上角点击【添加】按钮来添加部门,填写好部门名称、部门描述后点击 确定即可添加成功,添加的部门可以对其进行修改删除操作。说明:添加部门有助于在添加人员 时可以更好的分类,添加人员时也需要填写部门。(如图 2.1.3)**

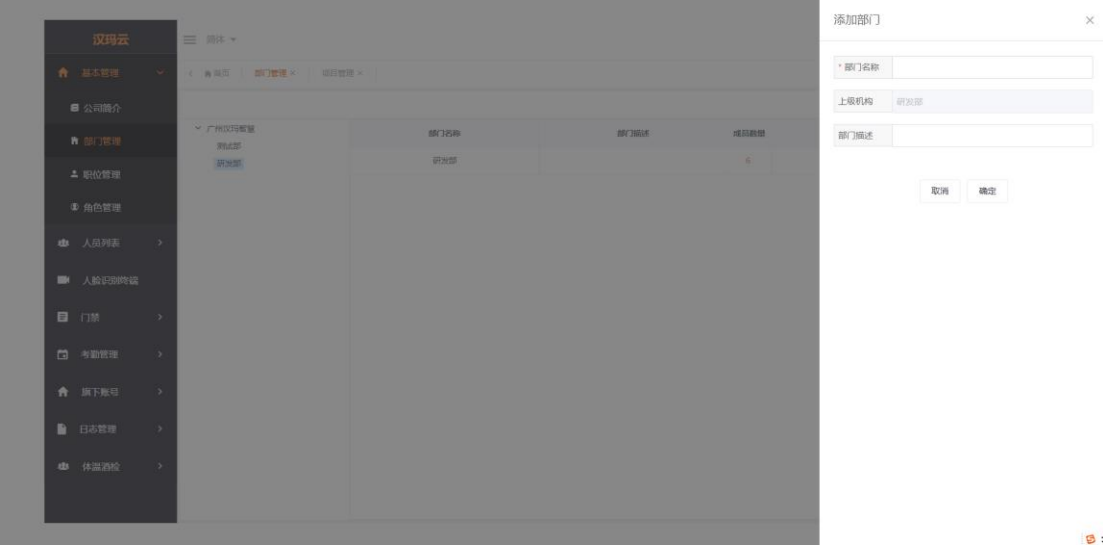

**图 2.1.3**

# <span id="page-5-1"></span>**2.1.4 基本-角色管理**

**平台中添加的所有人员都能够用注册的手机号码登录汉玛云平台,密码默认:123456, 但登录进去的首页中左侧菜单导航条是不显示的,需要用上左菜单功能则要在角色管理 -角色授权中对人员进行授权使用。(图 2.1.4)**

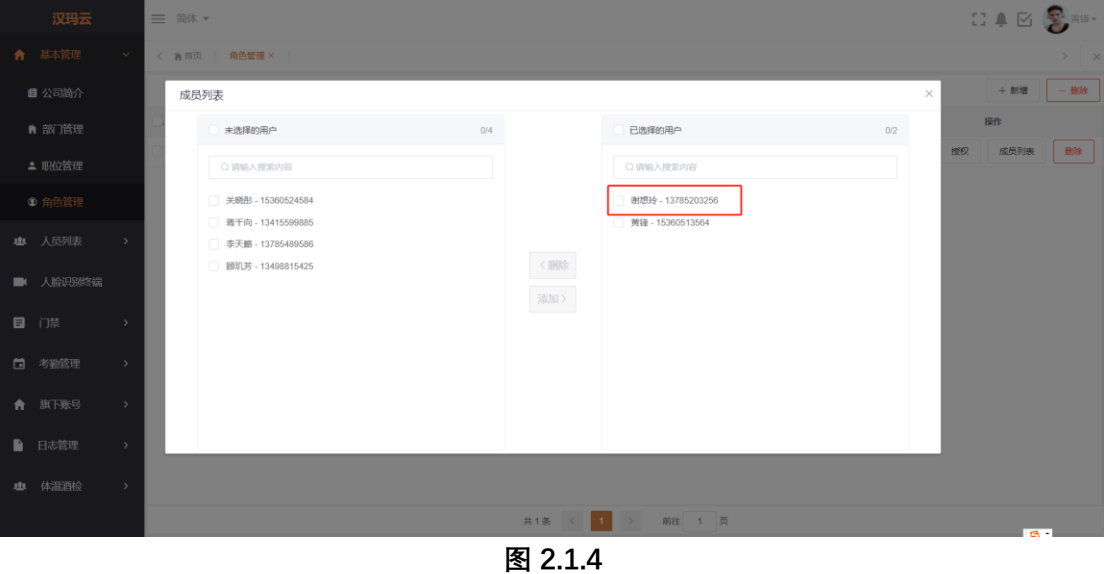

<span id="page-6-0"></span>**2.1.5 人员-增删改人员**

 **在人员-人员列表中点击【添加】按钮可以进行添加人员操作,其中\*姓名、\*手 机号码、\*人员类型、\*部门为必填项。添加成功后该人员显示在人员列表中,点击头像 或名字可以对人员进行修改操作,右侧可以进行删除。(如图 2.1.5)**

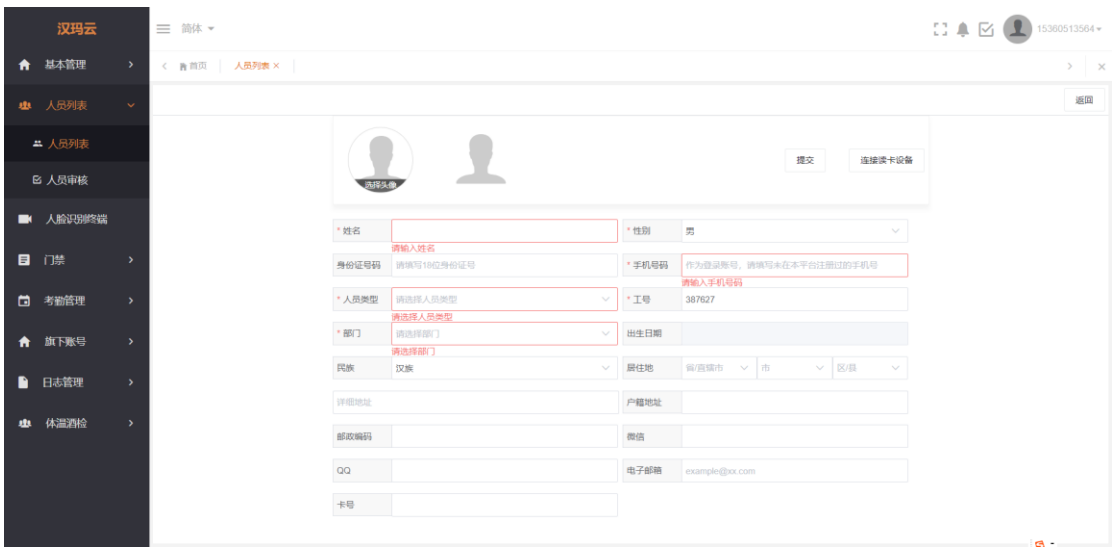

**图 2.1.5**

#### <span id="page-6-1"></span>**2.1.6 人员-批量导入人员和照片**

 **在人员列表中页面中点击<下载模板>按钮,将会下载《人员信息列表》的 excel 文件。 按照 excel 格式填写好人员信息,填写好 excel 表后点击<更多操作>-<批量导入人员信息>即 可。批量导入照片中为了确定照片和人员一一对应,照片的名字需要按照规定的格式来命名。照 片名字格式:名字+下划线+工号后四位。比如员工名字是蒋千向,工号是 12345680,那么这张 照片的名字就是:蒋千向\_5680.jpg。(如图 2.1.6)**

|      | 真地云           |               | 三 简体 ▼                             |                 |                              |                                         | ● 文件导入成功!          |           |       |    |          |                                                |                                     |        | 83     |      | 別式。          |
|------|---------------|---------------|------------------------------------|-----------------|------------------------------|-----------------------------------------|--------------------|-----------|-------|----|----------|------------------------------------------------|-------------------------------------|--------|--------|------|--------------|
|      | □ 项目管理        | $\rightarrow$ | < 青苜页   人员列表 ×   原始记录 ×   系统操作日志 × |                 |                              |                                         |                    |           |       |    |          |                                                |                                     |        |        |      | $>$ $\times$ |
|      | ■ 人员列表        | $\checkmark$  |                                    |                 |                              |                                         | 请输入姓名或手机号码         | 身份证       |       | 工种 | ▽ 在职情況   | Q查阅<br>$\checkmark$                            | + 添加                                | ◆ 下载模板 | - 批量删除 |      | 更多操作ッ        |
|      | ▲ 人员列表        |               | ▶ 锋锋                               |                 | 姓名                           | 身份证号码                                   | 手机号                | <b>Te</b> | 班组    |    | 工种       | 所属企业                                           | 实名制信息标签号                            | 入职时间   |        | 提作 … |              |
|      |               |               |                                    |                 | $\bigcirc$ is the $\bigcirc$ | 513436200003119603 13415599885 12345681 |                    |           | 默认班组  |    |          | 十二道锋味监理企业                                      | 513436200003119(2018-10-03 00:00:00 |        |        | 详情   | 删除           |
|      | <b>E 人员审核</b> |               |                                    | $\bigcirc$      |                              | 513436200003118109 15360524584 12345678 |                    |           | 默认班组  |    |          | 十二道福味监理企业 513436200003118 2019-06-12 00:00:00  |                                     |        |        | 详情   | 删除           |
|      | ■ 人脸识别终端      |               |                                    |                 | <b>1 原則牙</b>                 | 513436200003112663 13498815425 12345680 |                    |           | 默认班组  |    |          | 十二道锋味监理企业 513436200003112/2012-02-12 00:00:00  |                                     |        |        | 详情   | 删除           |
| ■ 投扉 |               |               |                                    |                 | 1 李天略                        | 513436200003118600 13785489586 12345679 |                    |           | 默认班组  |    |          | 十二道锋味监理企业 513436200003118 2020-10-12 00:00:00  |                                     |        |        | 详情   | 删除           |
|      | ■ 日志管理        | $\rightarrow$ |                                    | <b>O</b> at the |                              | 513436200003117800 13785203256 12345682 |                    |           | 默认班组  |    |          | 十二道锋味监理企业 5134362000031171 2020-03-23 00:00:00 |                                     |        |        | 洋情   | 删除           |
|      |               |               |                                    | <b>O</b> and    |                              |                                         | 15360513566 887353 |           | 默认班组  |    |          | 十二道锋味总包方                                       |                                     |        |        | 详情   |              |
|      |               |               |                                    |                 |                              |                                         |                    |           |       |    |          |                                                |                                     |        |        |      |              |
|      |               |               |                                    |                 |                              |                                         |                    |           | 共6条 < |    | > 前往 1 页 |                                                |                                     |        |        |      |              |

**图 2.1.6**

# <span id="page-7-0"></span>**2.1.7 人员-导出人员花名册**

**在人员-人员列表中点击更多操作-点击导出人名花名册确认后即可导出所有人员信息,导出成 功后会有一个压缩包,解压后有一个 Excel 表记录人员信息和文件夹保存人员头像。(如图 2.1.7)**

| 十二道锋味                |                          | 三 简体 ▼                                   |              |                                             |                                       |                                  |               |                            |      |             |      |              |          | 日真図    |                        |  |
|----------------------|--------------------------|------------------------------------------|--------------|---------------------------------------------|---------------------------------------|----------------------------------|---------------|----------------------------|------|-------------|------|--------------|----------|--------|------------------------|--|
| 基本<br>A              |                          | < 青苗页   公司箇介 ×   门禁阻 ×   门禁规则 ×   人员列表 × |              |                                             |                                       |                                  |               |                            |      |             |      |              |          |        |                        |  |
| 4 人员                 |                          |                                          |              |                                             |                                       |                                  | 请输入姓名或手机号码    | 请输入身份证号码                   |      | 在场情况        | Q 查询 | $+$ 添加       | 下载模板     | - 批量删除 | 更多操作ッ                  |  |
| ▲ 人员列表               |                          | > 十二道锋味                                  |              | 姓名                                          | 身份证号码                                 | 手机号                              | IS            |                            | 所属部门 |             | 职位   |              | 卡号       |        | 导出人员花名册                |  |
|                      |                          |                                          |              | $\bigcirc$ #1014                            | 110101199003072738 13928930217 112246 |                                  |               | 测试部                        |      |             |      |              | 15412560 | 详      | 批最导入                   |  |
| <b>図 人员审核</b>        |                          |                                          |              | $\bigcirc$ #101                             | 513436200007149287 13442548566 112233 |                                  |               | 测试部                        |      |             |      |              | 15412547 | 详信     | 批量导入照片<br><b>SOFIA</b> |  |
| 设备<br>$\blacksquare$ |                          |                                          |              | $\bigcirc$ #1013                            | 110101199003079737 17137622041 112245 |                                  |               | <b>Shit35</b>              |      |             |      |              | 15412559 | 详情     | 田除                     |  |
| 日日                   |                          |                                          |              | $\bigcirc$ #1012                            | 440103199003070475 18102733310 112244 |                                  |               | 测试部                        |      |             |      |              | 15412558 | 洋情     | 册段                     |  |
|                      |                          |                                          |              | $\bigcirc$ $\mathfrak{m}$ $\mathfrak{m}$ 11 | 440103199003071195 15918783418 112243 |                                  |               | 测试部                        |      |             |      |              | 15412557 | 详情     | 田除                     |  |
| □ 考勒                 | $\rightarrow$            |                                          |              | $\bigcirc$ and $\bigcirc$                   | 440103199003072892 13005143187 112241 |                                  |               | 测试部                        |      |             |      |              | 15412555 | 详情     | 909                    |  |
| □ 统计                 | $\overline{\phantom{a}}$ |                                          |              | $\bigcirc$ # 1015                           | 110101199003070396 13929541583 112247 |                                  |               | 测试部                        |      |             |      |              | 15412561 | 详情     | 删除                     |  |
| 52<br>投扉             |                          |                                          |              | $\bigcirc$ # $\times$                       | 513436200007146545 13929944156 112235 |                                  |               | 测试部                        |      |             |      |              | 15412549 | 详情     | 競除                     |  |
|                      |                          |                                          |              | $\bigcirc$ at $n$                           | 513436200007149762 13828899335 112234 |                                  |               | 测试部                        |      |             |      |              | 15412548 | 详情     | 機陰                     |  |
| 项目工程<br>Ħ            | $\rightarrow$            |                                          |              | <b>1 瑞加5</b>                                | 513436201901014023 13727899056 112237 |                                  |               | 测试部                        |      |             |      |              | 15412551 | 详情     | 簡除                     |  |
| ٠<br>恶侠              |                          |                                          |              | $\bigcirc$ #104                             | 513436200007149041 13828841422 112236 |                                  |               | 964.15                     |      |             |      |              | 15412550 | 详情     | 簡除                     |  |
|                      |                          |                                          |              | $\bigcirc$ #ha7                             | 513436201901019924 13413355662 112239 |                                  |               | 测试部                        |      |             |      |              | 15412553 | 详情     | 6019                   |  |
|                      |                          |                                          |              | <b>Illustration</b>                         | 513436201901017080 13828845054 112238 |                                  |               | 测试部                        |      |             |      |              | 15412552 | 详情     | 册除                     |  |
|                      |                          |                                          |              | 锋锋                                          | 654125199005184872 13727841522 719691 |                                  |               | 研发部                        |      |             |      |              |          | 详情     | 4009                   |  |
|                      |                          |                                          |              | <b>SALARES</b>                              |                                       | 13962155125 682014               |               | 研发部                        |      |             |      |              |          | 详情     | 簡除                     |  |
|                      |                          |                                          |              |                                             |                                       |                                  |               | 共40条                       | $>$  | 前往 1 页      |      |              |          |        |                        |  |
| <b>LEA</b>           |                          |                                          | <b>ALLAN</b> |                                             |                                       | <b>MALINEE</b>                   |               | a a <i>a</i> 1             |      | $A = 1 + 1$ |      |              |          |        |                        |  |
| 新建文件夹 (2) →          |                          |                                          |              |                                             |                                       |                                  |               |                            |      |             |      | $\checkmark$ | Ō        | Ω      | 搜索"新建了                 |  |
|                      |                          |                                          |              |                                             |                                       |                                  |               |                            |      |             |      |              |          |        |                        |  |
|                      |                          | 名称                                       |              | $\wedge$                                    |                                       |                                  | 修改日期          |                            | 类型   |             |      | 大小           |          |        |                        |  |
|                      |                          | photo                                    |              |                                             |                                       |                                  | 2021-8-5 9:10 |                            | 文件夹  |             |      |              |          |        |                        |  |
|                      |                          | <sup>2</sup> 花名册1628125840137.xlsx       |              |                                             |                                       | Microsoft Excel<br>2021-8-5 9:10 |               |                            |      |             | 5 KB |              |          |        |                        |  |
|                      | 花名册20210805091040147.zip |                                          |              |                                             |                                       |                                  |               | 2021-8-5 9:10<br>.zip 压缩文件 |      |             |      |              | 8 KB     |        |                        |  |

 **如图 2.1.7**

# <span id="page-7-1"></span>**2.1.8 门禁-添加门禁组**

**在门禁-门禁组中点击右上角的【添加】按钮选择需要进行门禁规则开门的人员的名单,输 入名单名称后保存即可添加成功。(如图 2.1.8)**

|                              | 汉玛云           |               | 三 简体 ▼       |      |             |                  |    |         | $\begin{picture}(20,10) \put(0,0){\line(1,0){10}} \put(15,0){\line(1,0){10}} \put(15,0){\line(1,0){10}} \put(15,0){\line(1,0){10}} \put(15,0){\line(1,0){10}} \put(15,0){\line(1,0){10}} \put(15,0){\line(1,0){10}} \put(15,0){\line(1,0){10}} \put(15,0){\line(1,0){10}} \put(15,0){\line(1,0){10}} \put(15,0){\line(1,0){10}} \put(15,0){\line(1$ |                         |
|------------------------------|---------------|---------------|--------------|------|-------------|------------------|----|---------|----------------------------------------------------------------------------------------------------|-------------------------|
|                              | ← 基本管理        | $\rightarrow$ | < 肯首页 开锁规则 × |      |             |                  |    |         |                                                                                                    | $\rightarrow$ $ \times$ |
|                              | ■ 人员列表        | $\rightarrow$ |              |      |             |                  |    | 请输入规则名称 | Q + 添加                                                                                                    | - 批量删除                  |
|                              | ■ 人脸识别终端      |               |              | 规则名称 | 开始          | 结束               | 权限 | 门禁组     | 启用状态                                                                                                    | 提作                      |
|                              | 日日            | $\checkmark$  | $\Box$       | 暁    | 星期一<br>时段永久 | 星期六<br>时段永久      | 通行 | 暁       | $\bullet$                                                                                                    | 编辑 删除                   |
|                              | <b>△ 开锁规则</b> |               |              |      |             |                  |    |         |                                                                                                    |                         |
|                              | ■门禁组          |               |              |      |             |                  |    |         |                                                                                                    |                         |
|                              | □ 考勤管理        | $\rightarrow$ |              |      |             |                  |    |         |                                                                                                    |                         |
|                              |               |               |              |      |             |                  |    |         |                                                                                                    |                         |
|                              | 台 旗下账号        | $\rightarrow$ |              |      |             |                  |    |         |                                                                                                    |                         |
| $\qquad \qquad \blacksquare$ | 日志管理          | $\rightarrow$ |              |      |             |                  |    |         |                                                                                                    |                         |
|                              | ■ 体温酒检        | $\rightarrow$ |              |      |             |                  |    |         |                                                                                                    |                         |
|                              |               |               |              |      |             |                  |    |         |                                                                                                    |                         |
|                              |               |               |              |      |             |                  |    |         |                                                                                                    |                         |
|                              |               |               |              |      |             | 共1条 < 1 > 前往 1 页 |    |         |                                                                                                    |                         |
|                              |               |               |              |      |             |                  |    |         |                                                                                                    |                         |

**图 2.1.8**

# **2..1.9 门禁-添加门禁规则**

<span id="page-8-0"></span>**在门禁-门禁组中点击右上角的【添加】按钮添加门禁规则,输入名称、选择门禁组、权限,自 定义时间后点击确认即可添加成功,后面在添加设备下发人员时可以选择该门禁规则下发。**

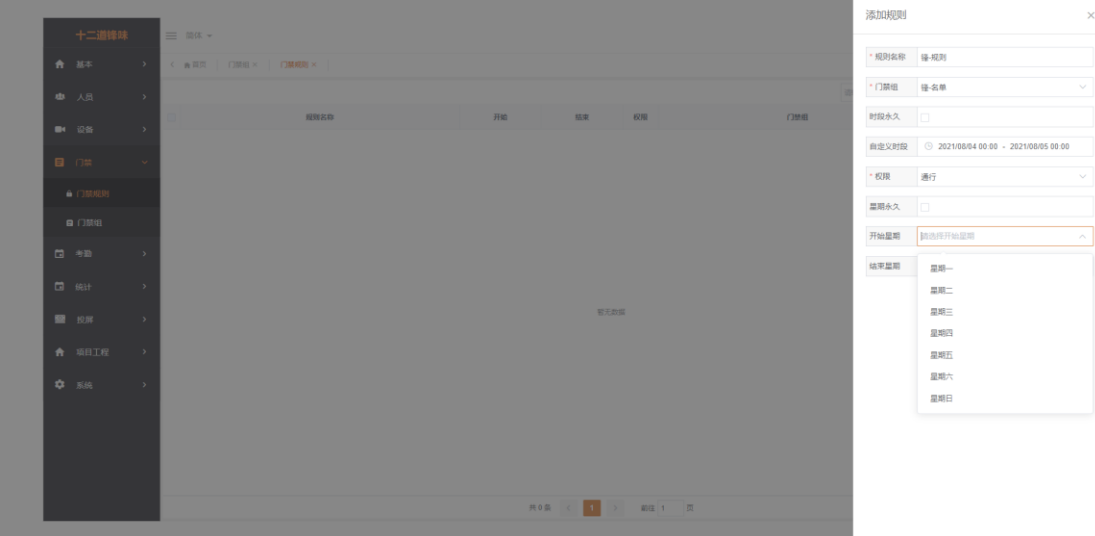

#### **2..2.0 考勤-班次管理**

<span id="page-8-1"></span>**班次设置:在左侧导航条打开【考勤】-【班次管理】,点击右上角的<添加>按钮,弹 出添加班次页面。再此页面填写【班次名称】、【简称】、【适用部门】,打卡时间段和人性化 设置(如图 2.1.9)。**

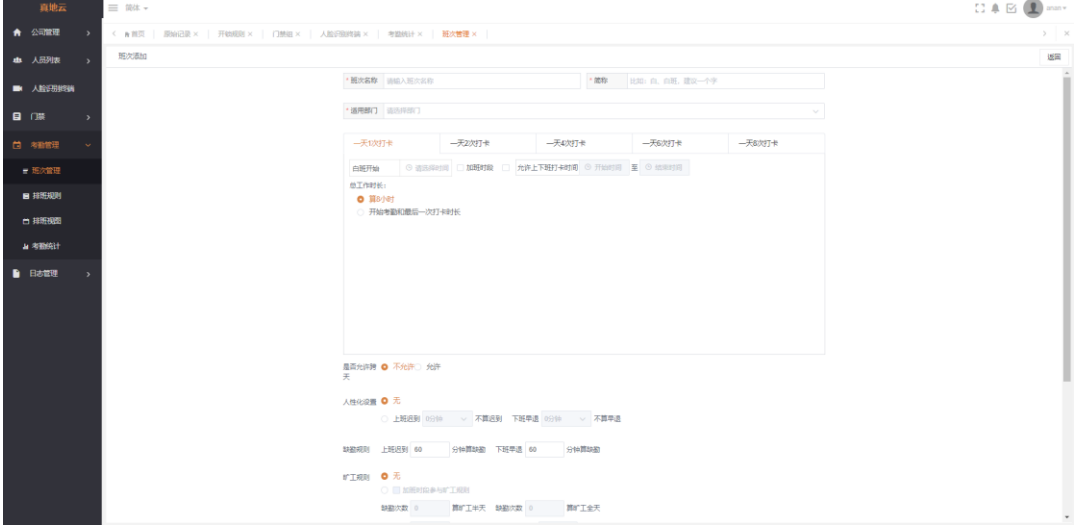

**图 2.1.9**

**场景一:某公司上班时间 8:00-18:00,中午 12:00-14:00 是属于午饭和休息时间,允许 迟到 10 分钟,但是不可以早退,上班考勤只需要早上上班和晚上下班的时候打卡 2 次,早 上在 7:00 开始打卡,下班卡需要在 19:00 之前打卡,中间午休不需要打卡。。可按照下图设 置。(如图 2.1.9)。**

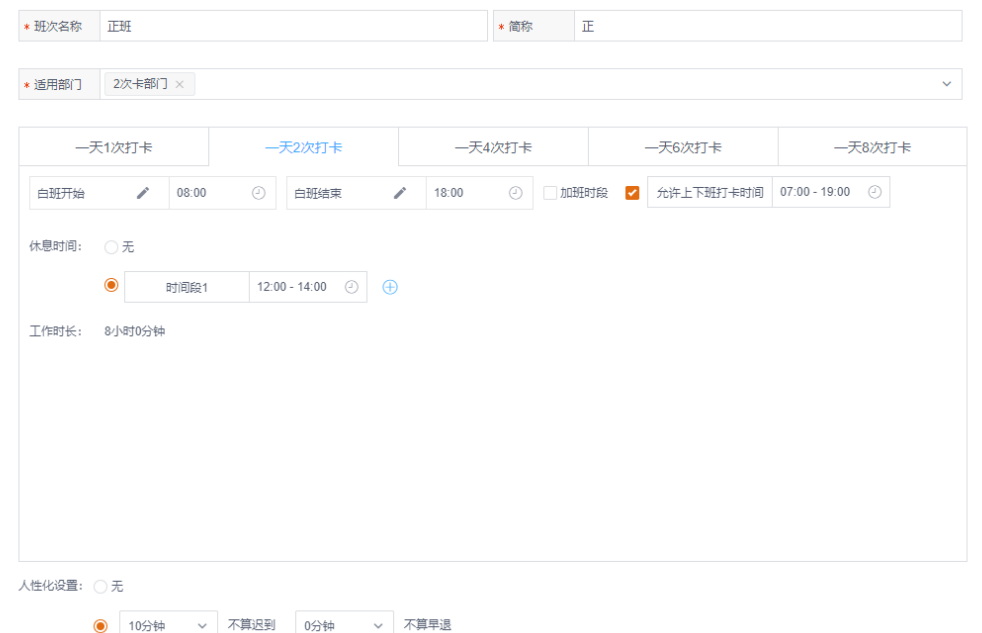

**图 2.1.9**

**场景二:某公司上班时间 8:00-18:00,中午 12:00-14:00 是属于午饭和休息时间,允许迟 到 10 分钟,但是不可以早退,早上上班和下班,下午的上班和下班,都需要打卡考勤, 早上上班在 7:00 开始打卡,早上下班需要在 13:00 前打卡,13:00 后打卡的算下班上班 卡,下午下班需要在 19:00 之前打卡。可按照下图设置。(如图 2.2.1)。**

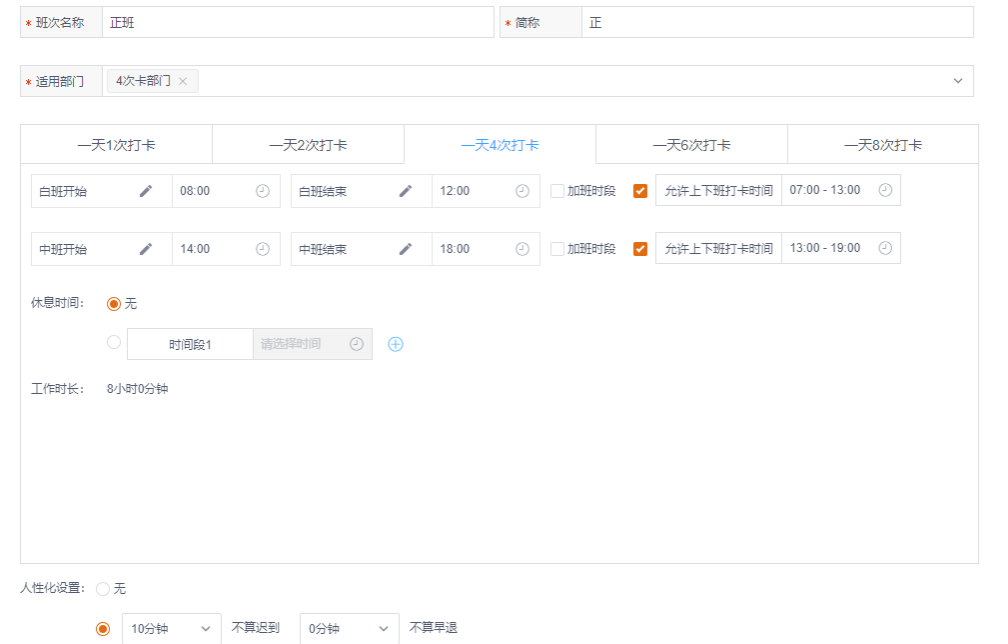

**图 2.2.1**

**场景三:某公司正常上班时间 8:00-18:00,19:00-21:00 是加班时间,中午 12:00-14:00 是属于午饭和休息时间,允许迟到 10 分钟,但是不可以早退,早上上班和下班,下午的上 班和下班,都需要打卡考勤,早上上班在 7:00 开始打卡,早上下班需要在 13:00 前打卡, 13:00 后打卡的算下班上班卡,下午下班需要在 18:30 之前打卡,18:30 之后打卡的属于加**

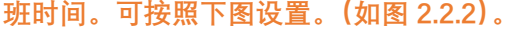

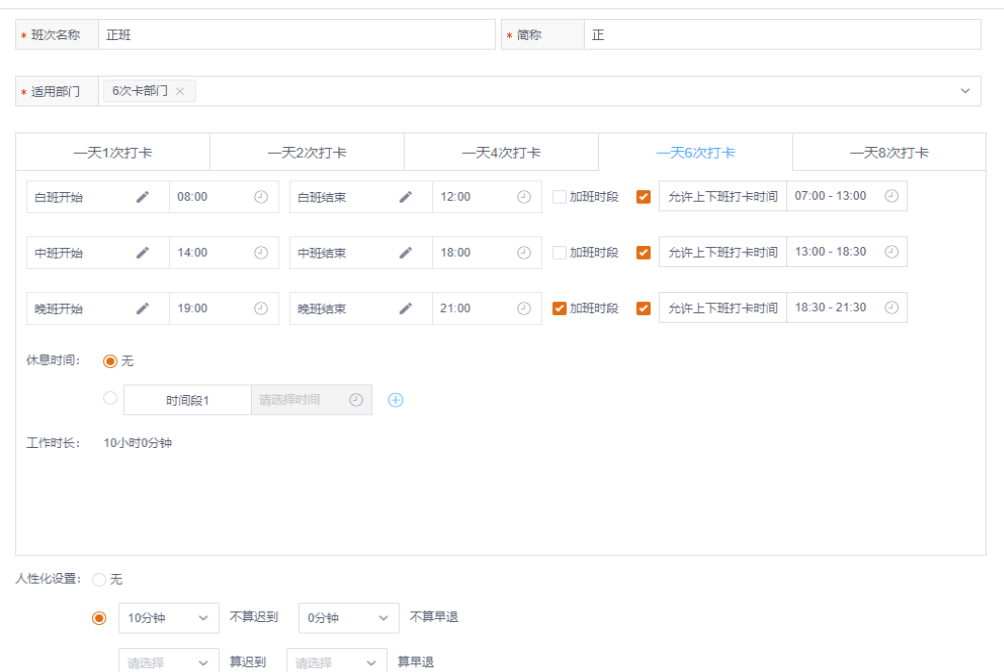

**图 2.2.2**

# **2.2.1 考勤-排班规则**

<span id="page-10-0"></span>**在左侧导航条打开【考勤】-【排班规则】,点击右上角的<添加>按钮,弹出添加排 班规则页面。按照新建向导步骤,①选择员工或部门,②选择班次,③选择工作日,确定即 可。**

**班次中的个性设置;**

**人性化设置:**

**弹性上下班时间的设置。比如公司可以允许迟到 10 分钟或者早退 10 分钟的设置。 缺勤规则:**

**该规则限制员工在什么条件下是属于缺勤的,可以按照公司运营的实际情况来进行调 整。比如没有在上班一个小时之内打卡的,或者早早下班打卡走的,都算缺勤。不认为这 次卡时属于有效的打卡,认为缺勤。**

**旷工规则:**

**可以按照缺勤的次数来判定员工是否旷工半天,还是旷工全天;**

**可以按照迟到的时间来判定员工是否旷工半天,还是旷工全天;**

**正常情况下,加班时间是不属于加班,不计算旷工。根据公司运营情况,也可以对加 班时间进行约束。**

**加班规则:**

**根据公司实际情况,可以按照多种方式来判定加班的时长。比如**

提前上班若干分钟算加班,延迟下班弱干分钟算下班;

**超过 8 个工作时长的算加班时间长度;**

**加班时间长度以 0.5 个小时为基本单位,可以设置多余多少分钟算 0.5 个小时;**

**可以设置休息日工作的时间未加班时间。**

**① 排班设置;**

# **1. 排班有 2 中方式:**

**第一种是【排班规则】,在【考勤管理】-【排班规则】,此可以为统一考勤规则的某个 部门或者某些人批量性的进行排班。 第二种是【排班视图】,在【考勤管理】-【排班视图】,此可以为统一考勤规则的某个 部门或者某些人批量性的进行排班。**

**【排班规则】和【排班视图】,两者都是安排考勤人员应该上什么班次的方式手段,功 能目的都是一致的。**

**其中【排班规则】主要用来针对考勤规则且较为标准和统一的逻辑,可以一次性安排 多人员或多部门的考勤规则。比如某一家公司,只有一个规则,全公司都是按照此规 则进行考勤,那么使用【排班规则】只需要一条规则就可以对全公司人员进行排班。 【排班视图】是将所有人的班次展现出来,可以任意自由的调整某人员的班次,可以 很灵活的适用于多人员班次繁多的公司。比如某一件公司,同属于研发部门的张三和 李四,张三今天属于上白班,李四今天属于上晚班,那么使用【排班视图】则可以灵 活针对具体某人进行调整。**

# <span id="page-11-0"></span>**2.2.2 考勤-排版视图**

**在左侧导航条打开【考勤】-【排班视图】选择人员可以查询到根据排班规则进行的视图显 示需要考勤的时间,可以点击进行修改,修改完成点击右上角【保存】即可。(如图 2.2.1)**

| 广州汉玛智慧信息 |               | 三 简体 ▼           |                        |                                            |                          |                         |               |                         |               |               |                         |                |               |                   |                           |                         |         |               |                |                         |                         |               |               |                         |               |                |               |         |                         |               | $\Box \bullet \boxtimes \bigcirc$ |                |                         |
|----------|---------------|------------------|------------------------|--------------------------------------------|--------------------------|-------------------------|---------------|-------------------------|---------------|---------------|-------------------------|----------------|---------------|-------------------|---------------------------|-------------------------|---------|---------------|----------------|-------------------------|-------------------------|---------------|---------------|-------------------------|---------------|----------------|---------------|---------|-------------------------|---------------|-----------------------------------|----------------|-------------------------|
| ← 基本     | $\rightarrow$ | < 音首页 排班视图 ×     |                        |                                            |                          |                         |               |                         |               |               |                         |                |               |                   |                           |                         |         |               |                |                         |                         |               |               |                         |               |                |               |         |                         |               |                                   |                | $>$ $\times$            |
| ■ 人员     | $\rightarrow$ | ■生产部■研发部■财务部■行政部 |                        |                                            |                          |                         |               |                         |               |               |                         |                |               |                   | ■ 2021-08-01 - 2021-08-31 |                         |         |               |                |                         |                         |               |               |                         |               |                |               | 调整12    | 恢复                      |               | ≥ 保存                              |                | 导出                      |
| ■4 设备    | $\mathcal{F}$ | 豇                | $\Box$<br>$\mathbf{1}$ | $\overline{\phantom{a}}$<br>$\overline{2}$ | $\equiv$<br>$\mathbf{3}$ | E                       | 四             | 五                       |               | B.            |                         | $\equiv$<br>10 | Ξ<br>11       | 四<br>12           | 13                        | 六<br>14                 | B<br>15 | $\sim$<br>16  | $\equiv$<br>17 | $\equiv$<br>18          | 四                       | 五<br>20       | 21            | B<br>$\sim$<br>22       | 23            | $\equiv$<br>24 | Ξ<br>25       | 四<br>26 | E<br>27                 | 六<br>28       | 29                                | $\equiv$<br>30 | 31                      |
|          |               | 黃锋               | 正                      | 正                                          | 正                        | 正                       | Œ             | 正                       | Œ             | Œ.            | Œ                       | Œ.             | Œ.            | Œ.                | Œ.                        | 正                       |         | Œ.            | 正              | Œ.                      | Œ.                      | Œ.            | Œ.            | Œ.                      | Œ.            | Æ              | Œ             | Œ.      | Œ                       | Œ.            | Œ.                                | Œ.             | Œ                       |
| 日日       | $\rightarrow$ | 曹石有              | 正                      | 正                                          | 正                        | 正                       | 正             | 正                       | $\mathbbm{H}$ | $\mathbbm{H}$ | Œ.                      | Œ.             | Œ.            | 正。                | 正                         | 正                       |         | $\mathbb{E}$  | Œ.             | Œ.                      | 正                       | 正             | Œ.            | 正                       | 正。            | Œ.             | Œ.            | Æ.      | 正                       | Œ.            | $\mathbb{E}$                      | 正              | Œ                       |
| □ 考勤     | $\checkmark$  | 张文锋              | 正                      | 正                                          | 正                        | 正                       | Œ             | 正                       | 正             | $\mathbbm{E}$ | Œ.                      | Œ.             | Œ.            | Œ.                | Œ.                        | 正                       |         | $\mathbb{E}$  | Œ.             | $\mathbbm{E}$           | $\mathbbm{E}$           | $\mathbb{E}$  | Œ.            | Œ.                      | Œ.            | Œ.             | Œ.            | Œ.      | 正                       | $\mathbbm{E}$ | $\mathbb{E}$                      | $\mathbbm{E}$  | $\overline{\text{1E}}$  |
| ■ 班次管理   |               | 林哲               | Œ.                     | 正                                          | 正                        | 正                       | $\mathbb{E}$  | Œ.                      | E             | $\mathbb{E}$  | Œ.                      | 正              | Œ.            | Œ.                | Œ.                        | Œ                       |         | $\mathbbm{E}$ | Œ              | E                       | Œ.                      | 正             | Œ.            | Œ.                      | Œ.            | Œ.             | Œ.            | Œ.      | $\mathbb{E}$            | E             | Œ                                 | Œ.             | $\overline{\mathbb{H}}$ |
| 目 排班规则   |               | 文卓命              | 正                      | 正                                          | 正                        | 正                       | 正             | 正                       | $\mathbbm{E}$ | $\mathbbm{E}$ | $\mathbbm{E}$           | $\mathbbm{E}$  | $\mathbbm{E}$ | 正                 | $\mathbbm{E}$             | Œ                       |         | $\mathbbm{E}$ | $\mathbbm{E}$  | $\mathbbm{E}$           | $\mathbbm{E}$           | $\mathbbm{E}$ | $\mathbbm{E}$ | $\mathbbm{E}$           | $\mathbbm{E}$ | $\mathbb{E}$   | Œ.            | Œ.      | $\mathbbm{E}$           | $\mathbbm{E}$ | $\mathbbm{E}$                     | $\mathbbm{E}$  | $\overline{\mathbb{H}}$ |
| ■ 排班视图   |               | 李文标              | 正                      | 正                                          | 正                        | 正                       | 正             | $\mathbbm{E}$           | $\mathbb{E}$  | $\mathbbm{E}$ | Œ.                      | $\mathbbm{E}$  | Œ.            | Æ.                | $\mathbbm{H}$             | 正                       |         | $\mathbbm{E}$ | Œ.             | Æ.                      | $\mathbbm{E}$           | Œ.            | $\mathbbm{E}$ | Æ.                      | Æ.            | 正              | 正             | Œ.      | $\mathbbm{E}$           | $\mathbb{E}$  | <b>IE</b>                         | $\mathbbm{E}$  | $\overline{\mathbb{H}}$ |
| □ 统计     | $\rightarrow$ | 甄翠钰              | 正                      | 正                                          | 正                        | 正                       | 正             | $\mathbbm{E}$           | $\mathbb{E}$  | $\mathbbm{H}$ | 正                       | 正              | 正。            | Œ.                | 正                         | 正                       |         | $\mathbbm{E}$ | 正              | Œ.                      | Œ.                      | Œ.            | 正。            | 正                       | 正             | Œ.             | Œ.            | Œ.      | 正                       | $\mathbb{E}$  | $\mathbb{E}$                      | 正              | 正                       |
|          |               | 潘玉               | 正                      | 正                                          | 正                        | 正                       | 正             | $\mathbbm{H}$           | $\mathbbm{E}$ | $\mathbbm{E}$ | $\mathbbm{E}$           | Œ.             | Œ.            | 正。                | 正。                        | Œ.                      |         | $\mathbbm{E}$ | 正              | $\mathbbm{E}$           | Œ                       | $\mathbbm{E}$ | 正。            | 正                       | Œ.            | Œ.             | Œ.            | Œ.      | $\mathbbm{E}$           | $\mathbbm{E}$ | Œ                                 | $\mathbbm{E}$  | 正                       |
| ■ 投屏     | $\rightarrow$ | 谭富通              | 正                      | 正                                          | 正                        | 正                       | 正             | Œ.                      | Œ.            | Œ.            | Œ.                      | Œ.             | Œ.            | 正。                | 正                         | 正                       |         | Œ.            | Œ.             | 正                       | 正                       | Œ.            | Œ.            | 正。                      | 正。            | Œ.             | Œ             | 正       | Œ.                      | 正             | Æ                                 | $\mathbb{H}$   | Œ.                      |
| ☆ 系统     | $\rightarrow$ | 赵柏杰              | 正                      | 正                                          | 正                        | 正                       | Œ.            | 正                       | $\mathbbm{E}$ | $\mathbbm{H}$ | Œ.                      | Œ.             | Œ.            | Œ.                | Œ.                        | 正                       |         | Œ.            | 正              | Œ.                      | $\mathbbm{E}$           | 正             | Œ.            | Œ.                      | Œ.            | Œ.             | Œ.            | Œ.      | Œ                       | Œ.            | $\mathbb{E}$                      | 正              | Œ                       |
|          |               | 李天略              | Œ.                     | 正                                          | 正                        | 正                       | $\mathbb{E}$  | $\overline{\mathbb{H}}$ | Œ.            | $\mathbb{H}$  | Œ.                      | $\mathbb{E}$   | Æ.            | Æ.                | Œ.                        | Æ                       |         | $\mathbb{E}$  | Æ              | E                       | $\mathbb{E}$            | Œ.            | 正             | $\mathbb{E}$            | 正             | Œ.             | 正             | Œ.      | <b>IE</b>               | Œ.            | Œ.                                | Œ.             | $\mathbbm{H}$           |
|          |               | 高漢健              | $\overline{\text{IE}}$ | 正                                          | Œ                        | $\overline{\mathbb{H}}$ | $\mathbbm{E}$ | $\overline{\mathbb{H}}$ | $\mathbbm{E}$ | $\mathbbm{E}$ | $\overline{\mathbb{H}}$ | Œ.             | Œ.            | Œ.                | Œ.                        | $\overline{\mathbb{H}}$ |         | Œ.            | Œ.             | $\overline{\mathbb{H}}$ | $\overline{\mathbb{H}}$ | $\mathbbm{E}$ | Œ.            | $\overline{\mathbb{H}}$ | $\mathbbm{E}$ | $\mathbbm{E}$  | $\mathbbm{E}$ | Œ.      | $\overline{\mathbb{H}}$ | $\mathbbm{E}$ | $\mathbbm{E}$                     | $\mathbbm{E}$  | $\overline{\mathbb{H}}$ |
|          |               |                  |                        |                                            |                          |                         |               |                         |               |               |                         |                |               |                   |                           |                         |         |               |                |                         |                         |               |               |                         |               |                |               |         |                         |               |                                   |                |                         |
|          |               |                  |                        |                                            |                          |                         |               |                         |               |               |                         |                |               |                   |                           |                         |         |               |                |                         |                         |               |               |                         |               |                |               |         |                         |               |                                   |                |                         |
|          |               |                  |                        |                                            |                          |                         |               |                         |               |               |                         |                |               | 共12条 < 1 > 前生 1 页 |                           |                         |         |               |                |                         |                         |               |               |                         |               |                |               |         |                         |               |                                   |                |                         |

 **如图 2.2.1**

<span id="page-12-0"></span>**2.2.3 设备-集团端绑定人脸识别设备**

 **添加设备:在人脸识别终端中点击<添加设备>按钮,页面右侧弹出添加设备输入设 备的序列号点击连接,连接提示成功后勾选需要验证统计的报表点击确定即可添加成功。 (如图 2.2.2)。**

 **下发人员:添加设备成功后,点击【设置】-【获取设备信息】后选择考勤对象以 及门禁规则点击【更新】即可下发人员。**

 **①【同步】:获取设备的当前设备人员 ID,和平台数据库比较后,多出的删,其他的都 发 set。**

 **②【更新】:获取设备的当前设备人员 ID,和平台数据库的比较后,有则不发没有则发, 多出的删。**

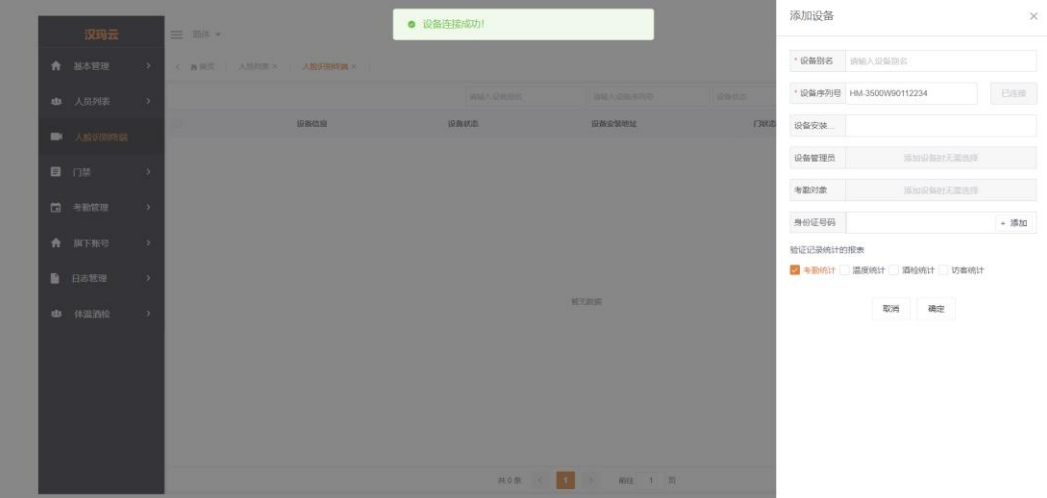

**图 2.2.2**

#### <span id="page-12-1"></span>**2.2.4 统计-识别记录。**

**在左侧导航条打开【统计】-【识别记录】,里面分别有人脸识别记录、人证识别记录、记录 明细、抓拍记录统计表,这些统计表里的数据都可以支持 excel 表格导出。(注意:体温统 计、酒检统计、核酸检测需要授权后才会显示数据)**

| ★ 基本              |                          |                |           |                      |                     |                                           |                                             |      |      |                   |               |
|-------------------|--------------------------|----------------|-----------|----------------------|---------------------|-------------------------------------------|---------------------------------------------|------|------|-------------------|---------------|
| 电 人员              | $\mathcal{S}$            | 人物识别           |           | 进田记录<br>记录明细<br>人语识别 | 城伯记是                |                                           |                                             |      |      | <b>II GREEN</b>   | <b>NIFEHS</b> |
|                   |                          |                |           |                      | <b>BIT</b><br>请知入关车 | 在墙 > 是否高温 > 是否饮酒 > 是否有实时图片 > B 2021-08-05 |                                             |      | ○ 查询 | ○ 重要              | 补考数<br>导出     |
| ■ 设备              | $\mathcal{L}$            | 日期             | <b>MS</b> | Te                   | 68C)                | 打卡时间                                      | 设备                                          | 数据电源 | 打主席型 | 实时照片              | 提代            |
| <b>国 门架</b>       | $\rightarrow$            | 2021-08-05 林賀  |           | 854671               | 研发部                 |                                           | 2021-08-05 09:39:10 门口电影机(FC-8300T90414196) | 考勘记录 | 人腔模式 |                   |               |
| □ *約              |                          | 2021-08-05 李天略 |           | 25952173             | 研发部                 |                                           | 2021-08-05 08:58:14 门口考勤机/FC-8390T90414196) | 考勘记录 | 人如植式 |                   |               |
| $\Box$ sex-       | $\sim$                   | 2021-08-05 加柏木 |           | 486016               | 研发部                 |                                           | 2021-06-05 08:56:29 门口专勤机(FC-8300T90414196) | 考勘记录 | 入院模式 |                   |               |
|                   |                          | 2021-08-05 刘超  |           | 137074               | 98905               |                                           | 2021-08-05 08:52:06 门口考勤机/FC-8300T90414196) | 考勘记录 | 人能模式 |                   |               |
| <b>CO REDIGER</b> |                          | 2021-08-05 高谱键 |           | 422870               | 生产部                 |                                           | 2021-08-05 08:35:36 门口参勤机厂C-8300T90414196)  | 考勘记录 | 入院模式 |                   |               |
| 4 海道报表            |                          | 2021-08-05 邱明顺 |           | 610481198012312314   | 思絡の                 |                                           | 2021-08-05 08:34:18 门口考验机FC-8300T90414196)  | 考勘记录 | 人脸细式 |                   |               |
| 9 投屏              | $\overline{\phantom{a}}$ | 2021-08-05 立点右 |           | 610481198203212278   | 生产部                 |                                           | 2021-08-05 08:30:00 门口电面机FC-8300T90414196)  | 关数记录 | 人院模式 |                   |               |
|                   |                          | 2021-08-05 翼建明 |           | 43032219791009996X   | 合理                  |                                           | 2021-08-05 08:27:01 门口考面机(FC-8300T90414196) | 考勘记录 | 人腔模式 |                   |               |
| <b>0</b> 8%       | $\sim$                   | 2021-08-05 汪金贵 |           | 246566               | 4619/75             |                                           | 2021-88-05 08:26:28 门口电勘机(FC-8300T90414196) | 海勤记录 | 人院细式 | <b>BL</b><br>an i |               |
|                   |                          | 2021-08-05 社利量 |           | 676886               | 训练部                 |                                           | 2021-08-05 08:26:06 门口考题机FC-8300T90414196)  | 米勤记录 | 人腔模式 |                   |               |
|                   |                          | 2021-08-05 療富通 |           | 395137               | 生产部                 |                                           | 2021-08-05 08:24:07 门口考勘机FC-8300T90414196)  | ※新记录 | 人院模式 |                   |               |
|                   |                          | 2021-08-05 普石有 |           | 33370323             | 财务部                 |                                           | 2021-08-05 08:23:18 门口考勘机FC-8300T90414196)  | 考勤记录 | 人腔模式 |                   |               |
|                   |                          | 2021-08-05 张文臻 |           | 269873               | 研发部                 |                                           | 2021-08-05 08:21:55 门口电面机FC-8300T90414196)  | 考勘记录 | 人能模式 |                   |               |
|                   |                          | 2021-08-05 文博  |           | 888857               | \$4.59.05           |                                           | 2021-08-05 08:21:11 门口专题机FC-8300T90414196)  | 考勘记录 | 人能模式 |                   |               |

 **识别记录表**

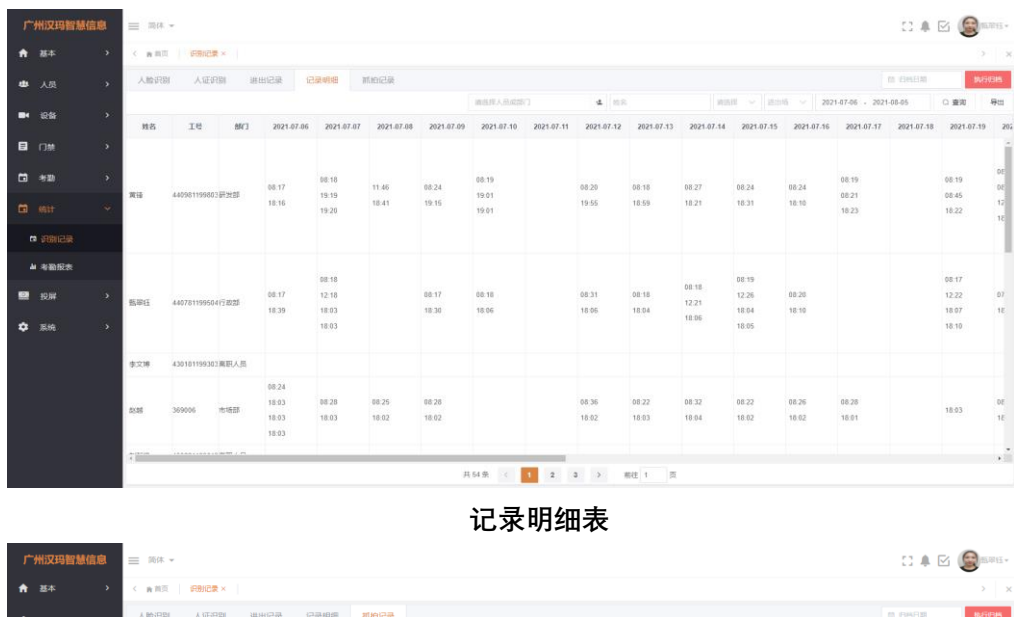

| --<br>■ 人员    | $\rightarrow$ | 人脸识别 | ______<br>人证识别 | 进出记录 | 记录明细 | 抓拍记录 |        |         |            |        |                   | <b>四 白马日期</b>       |         | <b>BUSINE</b> |
|---------------|---------------|------|----------------|------|------|------|--------|---------|------------|--------|-------------------|---------------------|---------|---------------|
|               |               |      |                |      |      |      | 图名     |         | 抓拍英型       | ▽ 数据未票 | $\vee$ 2021-08-05 |                     | ○ 查询    | 土 导出          |
| ■ 设备          | $\rightarrow$ | 姓名   | 抓拍头像           | 抓拍类型 |      |      |        | 教授未渡    |            |        |                   | <b>MAGINA</b>       | 操作      |               |
| ■ 门禁          | ٠,            | 林醇   | J.             | 注册人员 |      |      |        | TimeLog |            |        |                   | 2021-08-05 09:39:15 | 添加为注册人员 |               |
| □ 布勒          | $\rightarrow$ | 李天昭  | Lå.            | 注册人员 |      |      |        | TimeLog |            |        |                   | 2021-08-05 08:58:17 | 添加为注册人员 |               |
|               | $\checkmark$  | 赵柏杰  | l.             | 注册人员 |      |      |        | TimeLog |            |        |                   | 2021-08-05 08:56:32 | 添加为注册人员 |               |
| <b>D</b> set  |               | 刘昭   | B.             | 注册人员 |      |      |        | TimeLog |            |        |                   | 2021-08-05 08:52:11 | 添加为注册人员 |               |
| □ 识别记录        |               | 高谱键  |                | 注册人员 |      |      |        | TimeLog |            |        |                   | 2021-08-05 08:35:38 | 添加为注册人员 |               |
| <b>■ 考确报表</b> |               | 邱明顺  | А              | 注册人员 |      |      |        | TimeLog |            |        |                   | 2021-08-05 08:34:23 | 添加为注册人员 |               |
| ■ 视屏          | ٠,            | 文单命  | l.             | 注册人员 |      |      |        | TimeLog |            |        |                   | 2021-08-05 08:30:05 | 添加为注册人员 |               |
|               |               | 黄建明  | l.             | 注册人员 |      |      |        | TimeLog |            |        |                   | 2021-08-05 08:27:04 | 添加为注册人员 |               |
| ٠<br>系统       | $\rightarrow$ | 汪金典  | $\sqrt{2}$     | 注册人员 |      |      |        | TimeLog |            |        |                   | 2021-08-05 08:26:32 | 添加为注册人员 |               |
|               |               | 徐利受  | $\overline{d}$ | 注册人员 |      |      |        | TimeLog |            |        |                   | 2021-08-05 08:26:10 | 添加为注册人员 |               |
|               |               | 環宿通  | L,             | 注册人员 |      |      |        | TimeLog |            |        |                   | 2021-08-05 08:24:11 | 添加为注册人员 |               |
|               |               | 書石有  | $\mathcal{R}$  | 注册人员 |      |      |        | TimeLog |            |        |                   | 2021-08-05 08:23:22 | 添加为注册人员 |               |
|               |               | 张文操  | l.             | 注册人员 |      |      |        | TimeLog |            |        |                   | 2021-08-05 08:21:59 | 添加为注册人员 |               |
|               |               | 文博   | $\mathcal{A}$  | 注册人员 |      |      |        | TimeLog |            |        |                   | 2021-08-05 08:21:14 | 添加为注册人员 | $\cdot$       |
|               |               |      |                |      |      |      | 其18条 < |         | 1 > 前往 1 页 |        |                   |                     |         |               |

 **抓拍记录表**

<span id="page-13-0"></span>**2.2.5 统计-考勤报表**

**在左侧导航条打开【统计】-【考勤报表】,里面分别有月统计记录、日统计记录、考勤明细、 统计表, 其中月统计记录、日统计记录、考勤明细需要进行排班规则才会有数据统计;这 些统计表里的数据都可以支持 excel 表格导出。**

| 广州汉玛智慧信息    |               | 三 简体 - |                         |              |          |                                     |                |                |                         |                |                  |                |                                         |           |                         |               |                |                                     |
|-------------|---------------|--------|-------------------------|--------------|----------|-------------------------------------|----------------|----------------|-------------------------|----------------|------------------|----------------|-----------------------------------------|-----------|-------------------------|---------------|----------------|-------------------------------------|
| ★ 基本        | $\rightarrow$ |        | < 南首页   识别记录 ×   考勤报表 × |              |          |                                     |                |                |                         |                |                  |                |                                         |           |                         |               |                | $>$ $\times$                        |
| ■ 人员        | $\rightarrow$ | 图表总宽   | 月焼计表                    | 日焼计表<br>考勤明细 |          |                                     |                |                |                         |                |                  |                |                                         |           |                         | 四 归档日期        |                | 执行归档                                |
|             |               |        |                         |              | 请选择人员或部门 | ▲ 钢输入组名                             | 在场 ∨           |                | 2021-08-01 - 2021-08-05 |                | 图卡 @ 迟到 @ 早退 d v |                |                                         | ○ 查询      | ○ 里亞                    |               | 导出             | 统计策略                                |
| ■4 设备       | $\rightarrow$ | 姓名     |                         | Ιe           |          | <b>MO</b>                           | 总工时            |                | 应勤天数 实勤天数               | 加班工时           |                  |                | 加班天教 旷工天教 缺勤次数 补签次数 迟到次数 迟到分钟 早退次数 早退分钟 |           |                         |               |                |                                     |
| 目 口然        | $\rightarrow$ | 刘超     | 137074                  |              | 销售部      |                                     | 24小时0分钟        | $\sim$         | $\overline{\mathbf{3}}$ | $\overline{0}$ | $\circ$          | $\overline{1}$ | $\overline{z}$                          | $\circ$   | $\overline{3}$          | 64            | $\circ$        | $\circ$                             |
| □ 考勤        | $\rightarrow$ | 空天郎    | 25952173                |              | 研发部      |                                     | 24 08130 910 4 |                | $\overline{\mathbf{3}}$ | 0.5            | -1               | $\mathbf{1}$   | $\overline{2}$                          | $\bullet$ | $\overline{\mathbf{3}}$ | 83            | $\circ$        | $\bullet$                           |
| $\Box$ satt | $\sim$        | 赵柏杰    | 486016                  |              | 研发部      |                                     | 8小时0分钟 4       |                | 3                       | $\circ$        | $\circ$          | $\mathbf{1}$   | 14                                      | $\circ$   | $\vert$ 1               | 27            | $\circ$        | $\circ$                             |
|             |               | 漫玉     | 440781199504106788      |              | 行政部      |                                     | 0小时0分钟         | $\overline{a}$ | $\alpha$                | $\overline{0}$ | $\circ$          | $\Delta$       | $\overline{\mathbf{8}}$                 | $\bullet$ | $\overline{0}$          | $\alpha$      | $\circ$        | $\circ$                             |
| □ 识别记录      |               | 徐利荣    | 676886                  |              | 销售部      |                                     | 0小时0分钟 4       |                | $\mathcal{R}$           | n              | $\mathbf{r}$     | $\mathbf{1}$   | 15                                      | $\circ$   | и                       | $\mathcal{R}$ | $\theta$       | $\circ$                             |
| ▲ 考勤报表      |               | 黄建江    | 610481197904235612      |              | 总经办      |                                     | 0小时0分钟         | $-4$           | з.                      | $\circ$        | $\circ$          | $\mathbf{1}$   | 16                                      | $\circ$   | и                       | 18            | $\circ$        | $\circ$                             |
| 2 投屏        | $\rightarrow$ | 凯恩任    | 440781199504106722      |              | 行政部      |                                     | 26小时30分钟 4     |                | $\overline{\mathbf{3}}$ | 2.5            | $\mathbf{1}$     | $\overline{1}$ | $\overline{2}$                          | $\circ$   | $\circ$                 | $\circ$       | $\circ$        | $\circ$                             |
| ■ 系统        | $\rightarrow$ | 文博     | 888857                  |              | 培物部      |                                     | 24/10/0900 4   |                | $\mathbf{a}$            | $\circ$        | $\circ$          | $\overline{1}$ | $\overline{2}$                          | $\circ$   | $\circ$                 | $\alpha$      | $\circ$        | $\circ$                             |
|             |               | 李文标    | 610481198503243218      |              | 研发部      |                                     | 0小时0分钟         | $-4$           | $\overline{z}$          | $\overline{0}$ | $\circ$          | $\overline{z}$ | 17                                      | $\circ$   | $\overline{0}$          | $\circ$       | $\overline{0}$ | $\circ$                             |
|             |               | 聚文隆    | 269873                  |              | 研发部      |                                     | 24小时0分钟 4      |                | $\overline{3}$          | $\circ$        | $\circ$          | $\mathbf{1}$   | $\overline{2}$                          | $\circ$   | $\circ$                 | $\alpha$      | $\circ$        | $\circ$                             |
|             |               | 黄锋     | 440981199803231436      |              | 研发部      |                                     | 25小时0分钟 4      |                | $\overline{\mathbf{3}}$ | $\vert$ 1      | $\overline{z}$   | $\blacksquare$ | $\overline{2}$                          | $\circ$   | $\circ$                 | $\circ$       | $\circ$        | $\circ$                             |
|             |               | 書石有    | 33370323                |              | 财务部      |                                     | 24小时0分钟 4      |                | $\overline{\mathbf{3}}$ | $\circ$        | $\circ$          | $\mathbf{1}$   | $\overline{2}$                          | $\circ$   | $\circ$                 | $\alpha$      | $\circ$        | $\circ$                             |
|             |               | 高调健    | 422870                  |              | 生产部      |                                     | 29小时30分钟 4     |                | $\mathcal{R}$           | 5.5            | $\overline{2}$   | $\mathbf{1}$   | $\overline{2}$                          | $\alpha$  | $\circ$                 | $\alpha$      | $\theta$       | $\circ$                             |
|             |               | 文卓启    | 610481198203212278      |              | 生产部      |                                     | 24小时0分钟 4      |                | $\mathcal{R}$           | $\circ$        | $\circ$          | $\overline{1}$ | $\overline{2}$                          | $\circ$   | $\circ$                 | $\circ$       | $\circ$        | $\circ$<br>$\overline{\phantom{a}}$ |
|             |               |        |                         |              |          | 共 21 条<br>$\mathbf{1}$<br>$\langle$ | $\rightarrow$  | <b>前往 1</b>    | 页                       |                |                  |                |                                         |           |                         | $-$           |                |                                     |

 **月统计记录表**

| 广州汉玛智慧信息    | 三 简体 *                 |                       |      |                     |                   |                  | <b>Co</b> Kills<br>$\Box \triangle \Box$ |
|-------------|------------------------|-----------------------|------|---------------------|-------------------|------------------|------------------------------------------|
| ★ 基本        | $\rightarrow$          | ( 南西页   识别记录 × 有勤报表 × |      |                     |                   |                  | $\rightarrow$ $\infty$                   |
| ■ 人员        | 图表总资<br>$\overline{ }$ | 月统计表<br>日焼计表          | 考勘明细 |                     |                   |                  | 热行日格<br>图 细细细胞                           |
| ■ 设备        | $\rightarrow$          |                       |      | 4 读机入线索<br>请请探入员或部门 | 在场 ~ = 2021-08-04 | 湯卡 ● 迟到 ● 早退 4 ~ | 导出<br>Q 查询<br>○重量                        |
|             | ng                     | <b>Te</b>             | 部门   | 班次名称                | 景次时间              | 打卡时间             | 结果                                       |
| <b>日</b> 门禁 | $\rightarrow$<br>黄建江   | 610481197904235612    | 参照の  | 正常班                 | 08:30:00          | 08:48:36         | 运动                                       |
| □ 半勤        | $\rightarrow$          |                       |      |                     | 18:00:00          | 08:48:36         |                                          |
| 日照          | 李天昭<br>$\sim$          | 25952173              | 研发部  | 正常班                 | 08:30:00          | 08:57:15         | 通副                                       |
|             |                        |                       |      |                     | 18.00.00          | 19:32:02         | 正常                                       |
| 白 识别记录      | 李文标                    | 610481198503243218    | 研发部  | 正常班                 | 08:30:00          | $\sim$           | 最长                                       |
| ▲ 考勤报表      |                        |                       |      |                     | 18:00:00          | $\sim$           | 景长                                       |
| ■ 投屏        | $\rightarrow$<br>X48   | 137074                | 特殊部  | 正常班                 | 08:30:00          | 08:58:24         | 世影                                       |
| <b>章 系统</b> | $\rightarrow$          |                       |      |                     | 18:00:00          | 18:44:58         | 正常                                       |
|             | 道玉                     | 440781199504106788    | 行政部  | 正常班                 | 08:30:00          | ÷                | 通元                                       |
|             |                        |                       |      |                     | 18.00.00          | $\sim$           | 湯卡                                       |
|             | 印明楼                    | 610481198012312314    | 忌経の  | 正常班                 | 08:30:00          | $\sim$           | 景长                                       |
|             |                        |                       |      |                     | 18:00:00          | $\sim$           | 进                                        |
|             |                        |                       |      |                     |                   |                  |                                          |
|             |                        |                       |      |                     |                   |                  |                                          |
|             |                        |                       |      | 共6条 < 1 > 前注 1 页    |                   |                  |                                          |

 **日统计记录表**

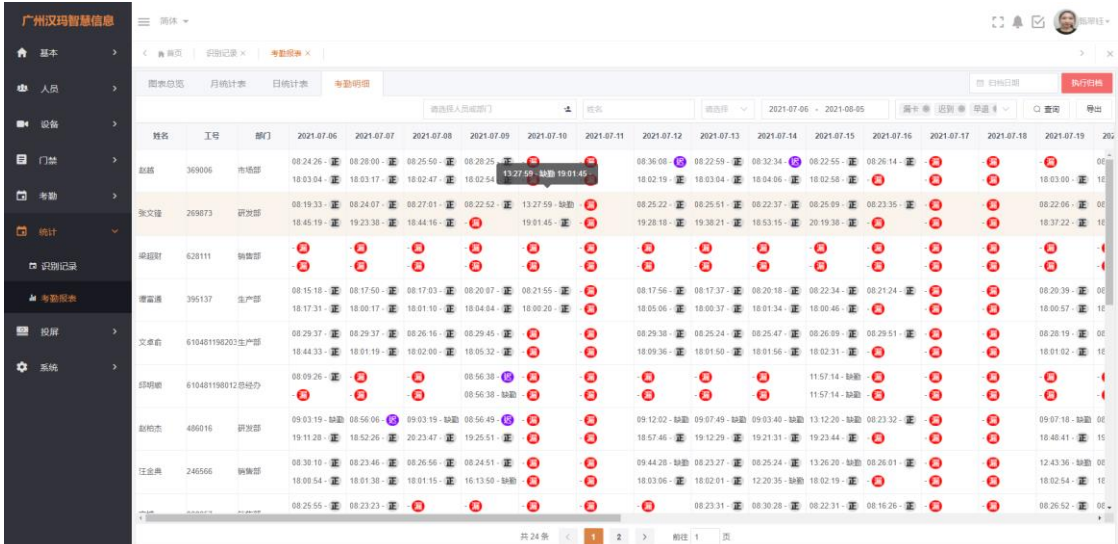

 **考勤明细表**

注:考勤统计是在第二天才开始生效的,只会对当天之后的日子考勤进行统计,所以当天新建 的【排班规则】或者【排班视图】,不会立马就能按照新规则统计出来结果,所以在【考勤统计】 的统计出来的还是之前的规则统计的结果。

<span id="page-15-0"></span>**2.2.6 统计-体温报表。**

**在左侧导航条打开【统计】-【体温报表】,里面显示的是当月体温发烧次数最多的人员、当 月体温最高的人员、当月发烧人数统计的曲线图、当月人体体温走势曲线图以及发烧人数设备的 百分比视图统计(需要查询当天的统计记录需要手动执行归档当天,或第二天会把今天的数据统 计出)。(如图 2.2.5)**

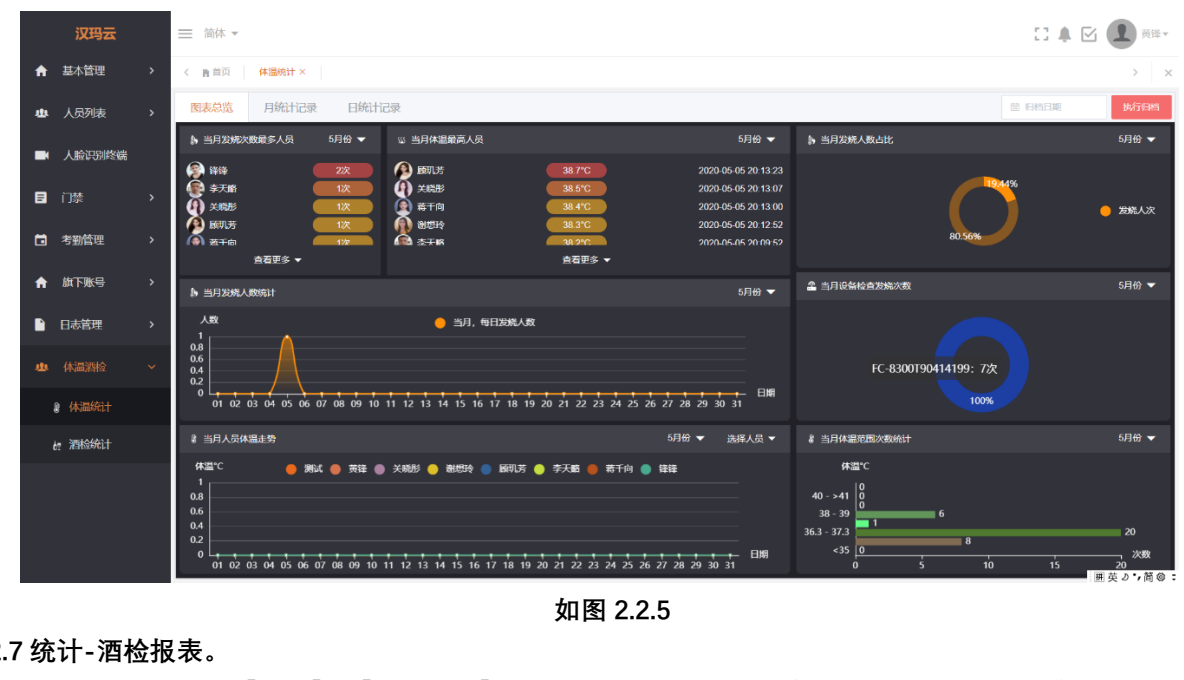

<span id="page-15-1"></span>**2.2.7 统计-酒检报表。**

**在左侧导航条打开【统计】-【酒检报表】,里面显示的是当月饮酒次数最多的人员、当月饮 酒浓度最高的人员、当月每日饮酒人数统计的曲线图、当月饮酒最多的设备、当月饮酒人数占比 视图以及当月每小时饮酒次数统计曲线图。(如图 2.2.6)**

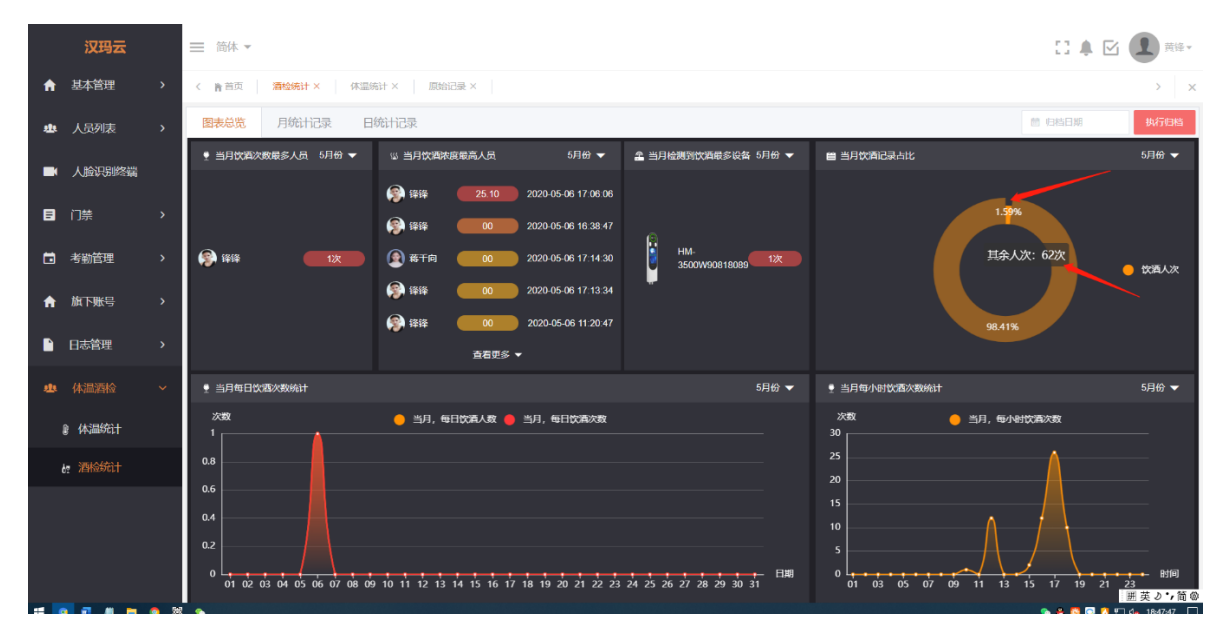

**如图 2.2.6**

<span id="page-16-0"></span>**2.2.8 投屏-记录投屏。**

**在左侧导航条打开【投屏】-【记录投屏】,里面显示的所有人员的实时打卡验证记录、人员花名 册及人脸数、核酸检测数据等信息。(如图 2.2.7)**

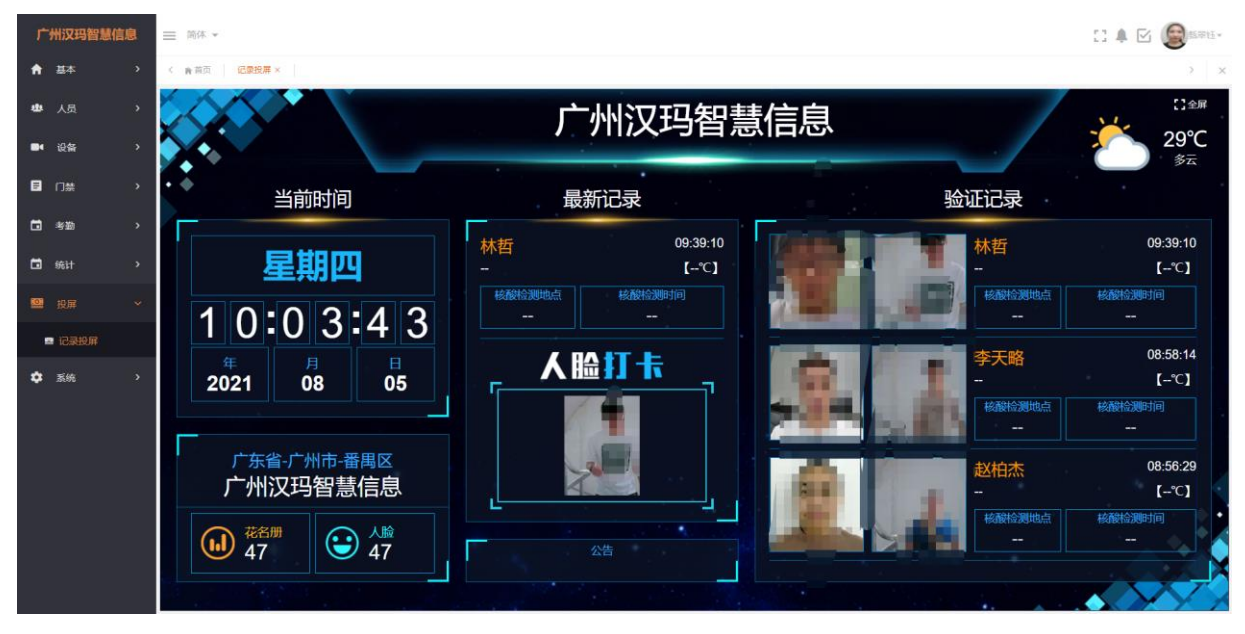

 **(如图 2.2.7)**

# **2.2.9 设备-集团端绑定视频监控设备**

<span id="page-16-1"></span>**2.2.9.1 视频监控-应用管理**

**在设备-视频监控中点击应用管理模块点击【添加应用】按钮输入所属公司、应用名称、AppKey、 Secret 来添加应用,添加完成后也可进行编辑修改和查询已添加的应用;AppKey、Secret 的值 需要登录萤石云账号到里面的应用信息复制过来,如果没有萤石云账号可以用手机号码注册一 个开通,开通后登录到萤石云即可注册 AppKey、Secret。**

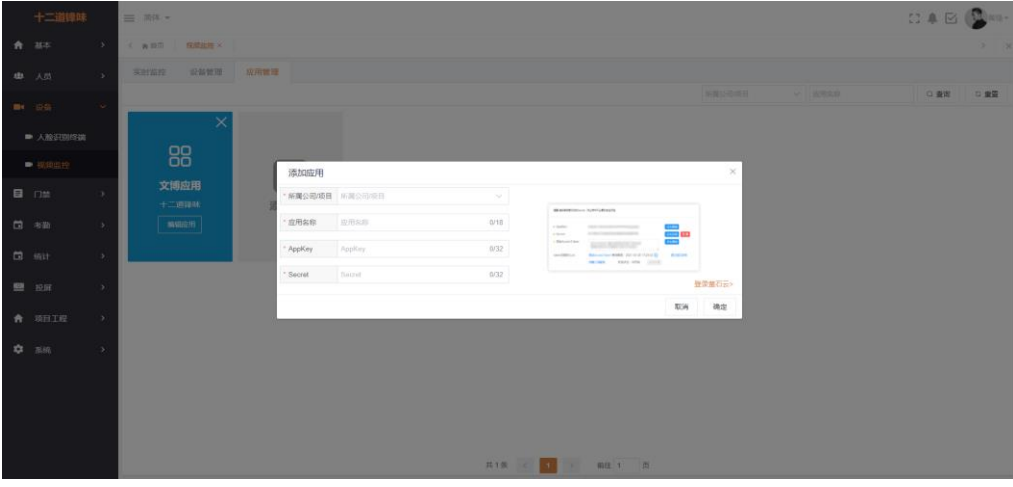

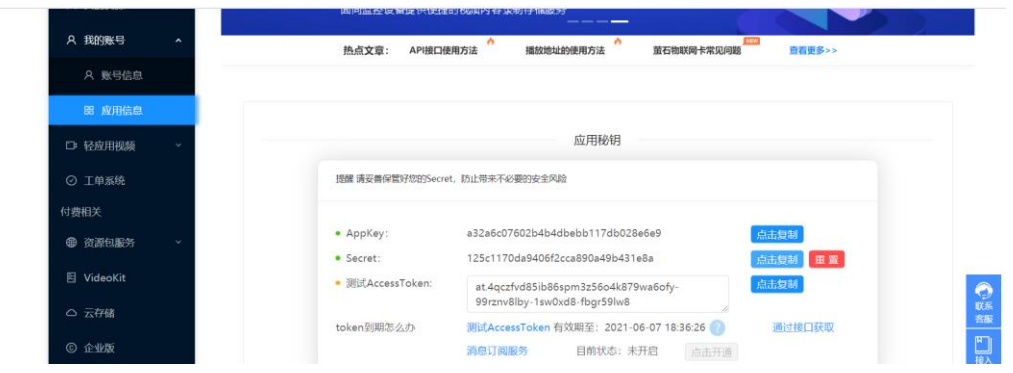

# <span id="page-17-0"></span>**2.2.9.2 视频监控-设备管理**

**在设备-视频监控中点击设备管理模块中点击【添加设备】按钮输入所属公司/项目、选择应用、 设备序列号、设备验证码、设备名称、设备类型等信息点击确定即可添加成功,添加完成后也可 进行编辑修改和查询已添加过的监控设备。**

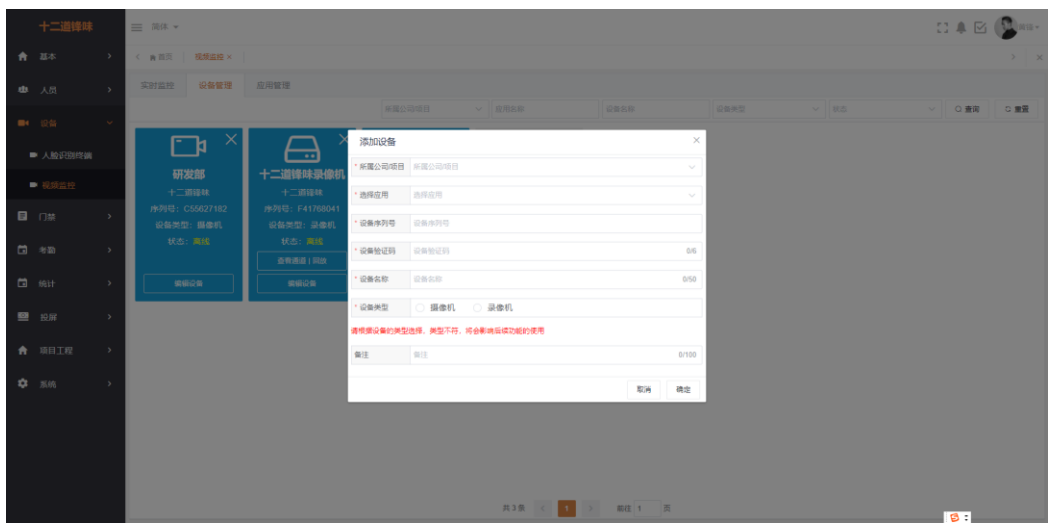

#### **2.2.9.3 视频监控-录像机回放**

**在设备-视频监控中点击实时监控模块里查看录像机设备点击【查看通道回放】中选择通道的设 备点击【回放】即可查看监控的历史记录。**

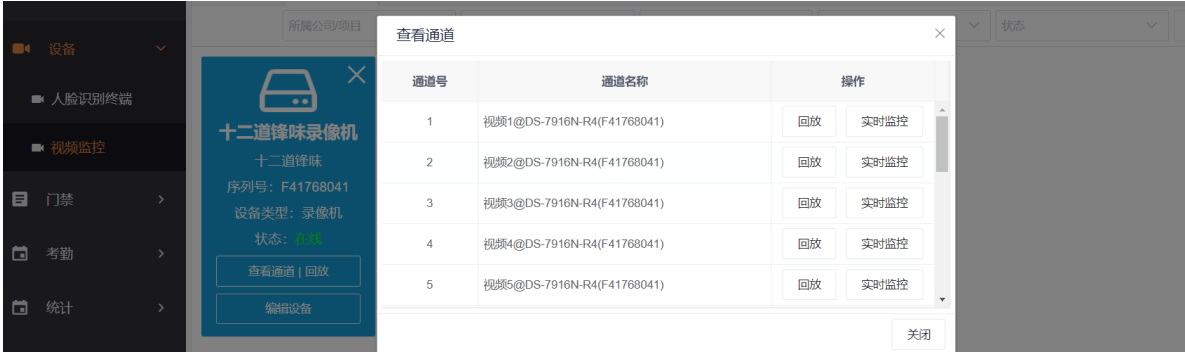

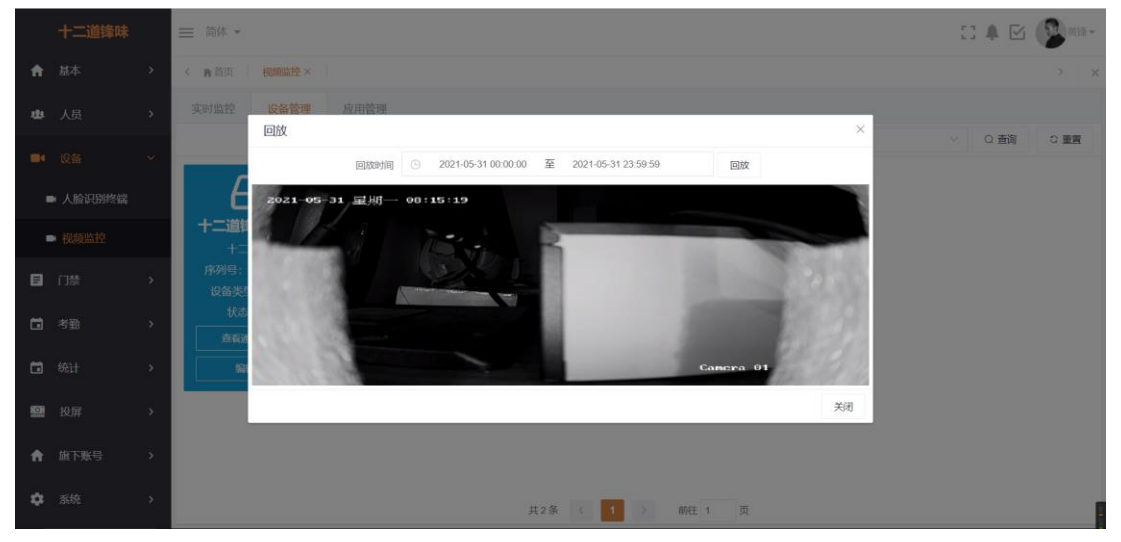

**2.2.9.4 视频监控-实时监控与控制**

<span id="page-18-0"></span>**在设备-视频监控中点击实时监控根据设备类型、设备名称、设备序列号或录像及通道来实时监 控设备拍到的现场情况,可支持 1、3、9 个窗口同时监控查看,支持抓拍和录像保存到本地。**

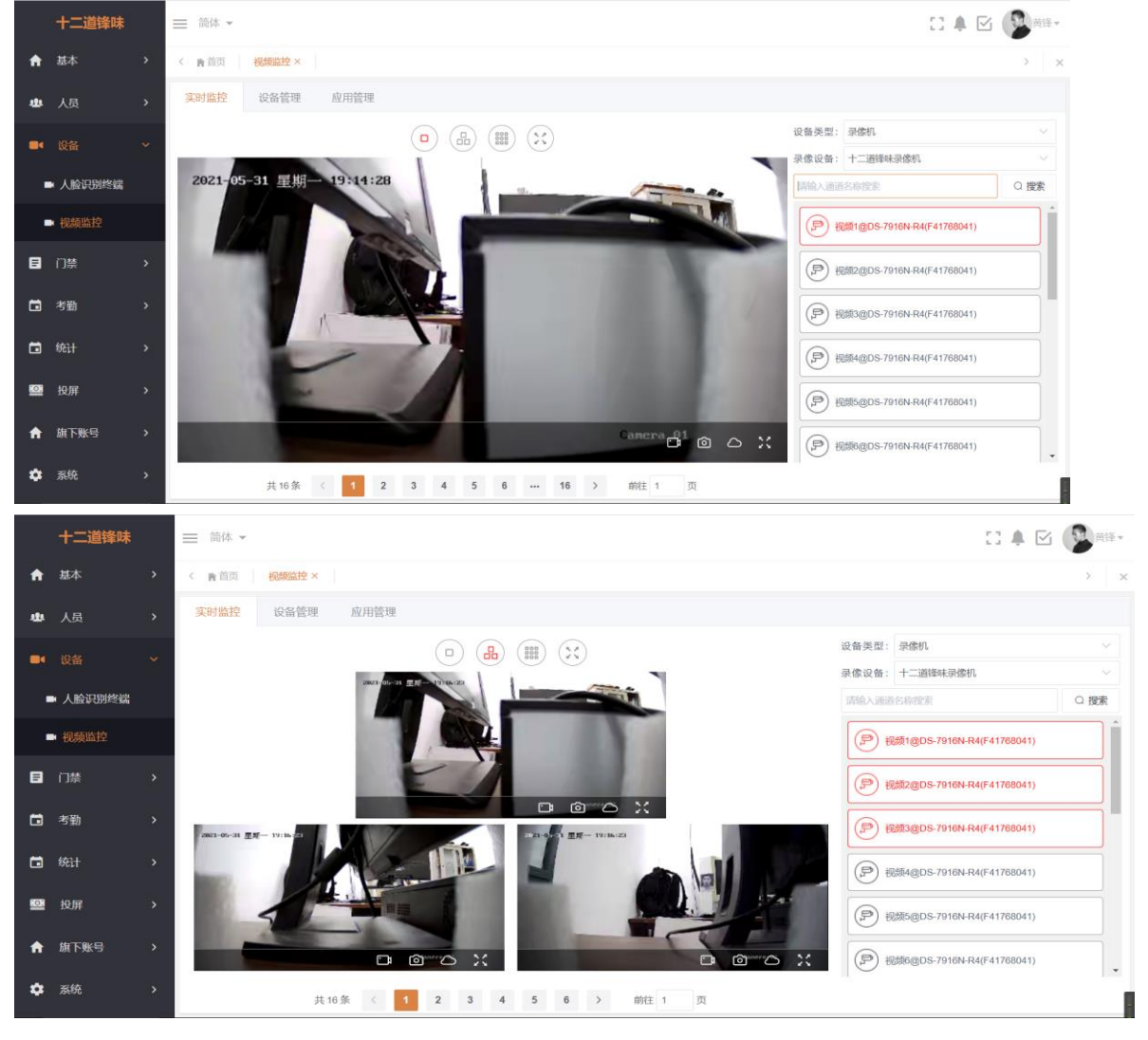

**在设备-视频监控中点击实时监控根据设备类型、录像设备类型来实时监控设备拍到的现场情况, 支持控制的设备可以点击云控制按钮进入控制界面,在控制界面可以上下左右来调整设备的角 度。**

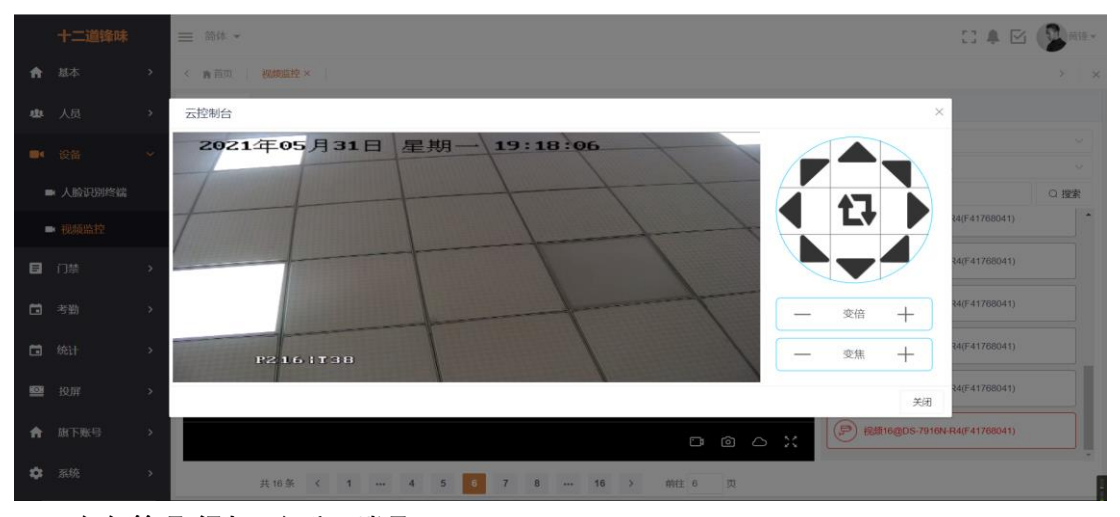

# <span id="page-19-0"></span>**2.3.0 组织管理-添加二级公司账号**

**在集团端账号中左侧导航条的项目工程中点击打开组织管理,里面显示的是所有组织的基本信 息(组织:所有公司级的集合),点击右上角的【添加】按钮可以二级公司账号,添加完的二级 公司账号登录进入到公司级里面的功能与一级账号的使用基本相同。(注意:添加组织只能从一 级账号开始往下支持五级,包括一级账号为一级。)**

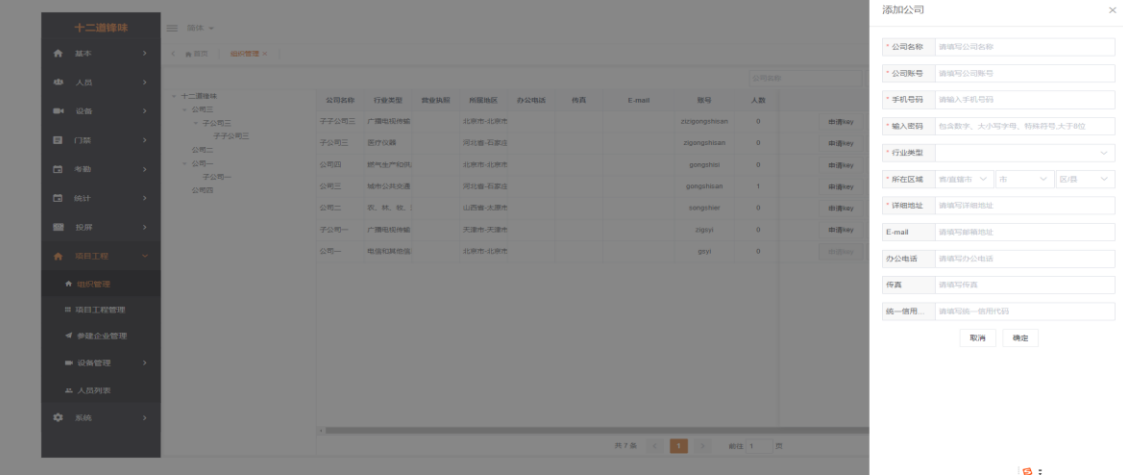

#### <span id="page-20-0"></span>**2.3.1 参见企业管理-添加企业**

**在集团端账号中左侧导航条的项目工程中点击打开参加企业管理,里面显示的是集团端账号及 组织(组织:所有公司级的集合)的所有企业信息,中间树状图可以选择查询子公司的该公司的 企业信息,点击右上角的【添加】按钮可以添加企业。(注意:该账号密码用于登录该劳务公司 账号端,添加的企业默认添加到当前级中。)**

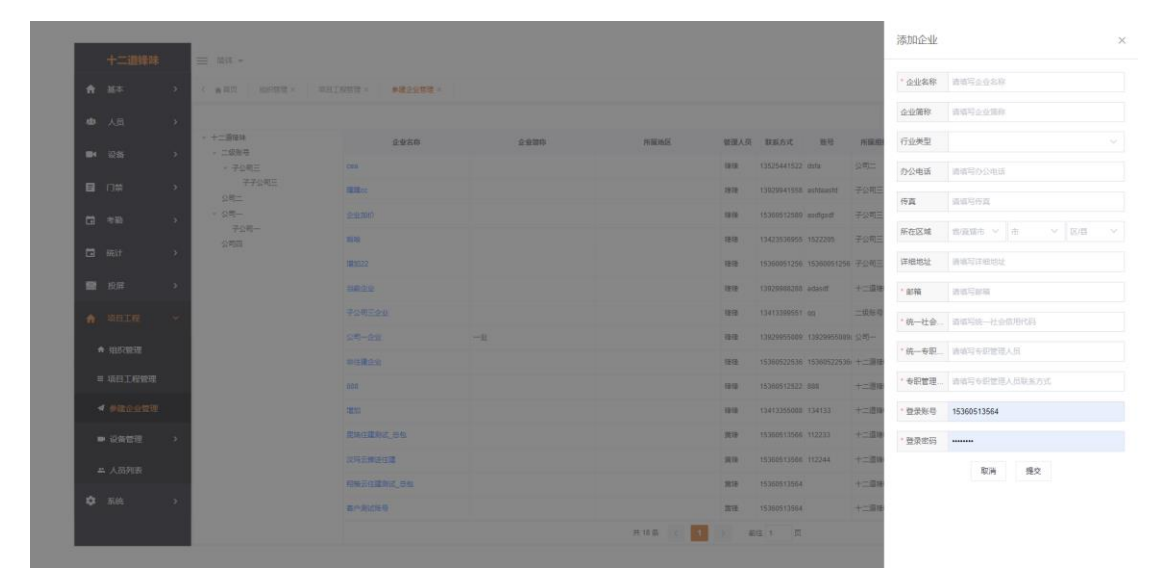

#### <span id="page-20-1"></span>**2.3.1.1 配置企业账号**

**在集团端账号中左侧导航条的项目工程中点击打开参加企业管理,有账号的企业会显示更新密 码,还没有账号的企业可以点击【配置账号】注册该企业的登录账号密码。**

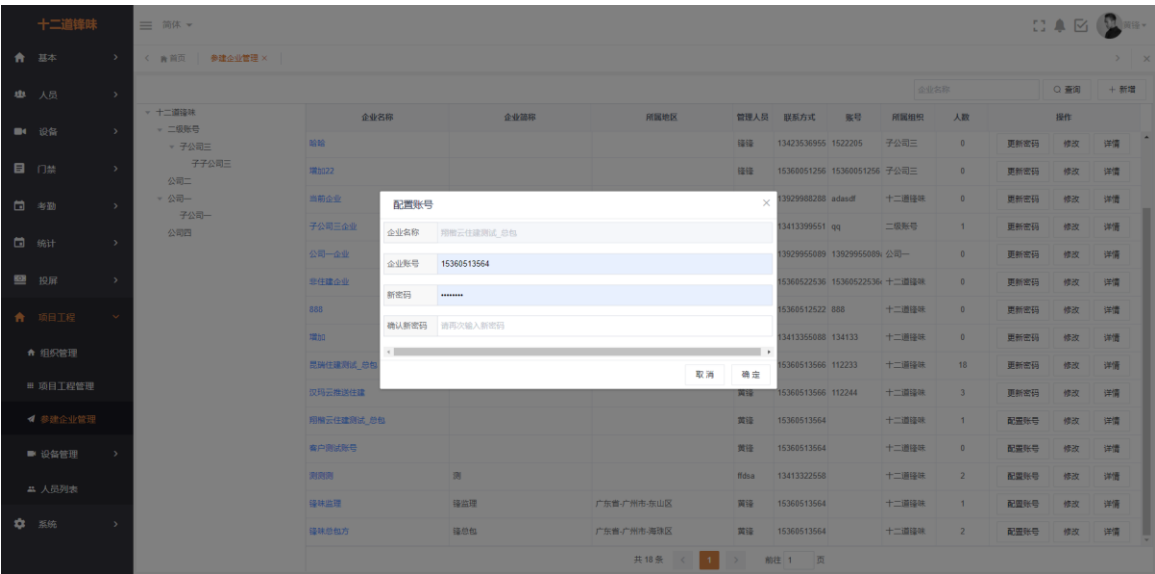

 $\mathbb{R}$ 

# <span id="page-21-0"></span>**2.3.1.2 登录企业**

**添加完的企业注册完账号密码后,回到汉玛云的登录填写后即可登录,登录进来显示的企业端可 以看到关联该企业的所有项目,以及切换项目查看该企业项目的基本信息、人员列表、识别记录。**

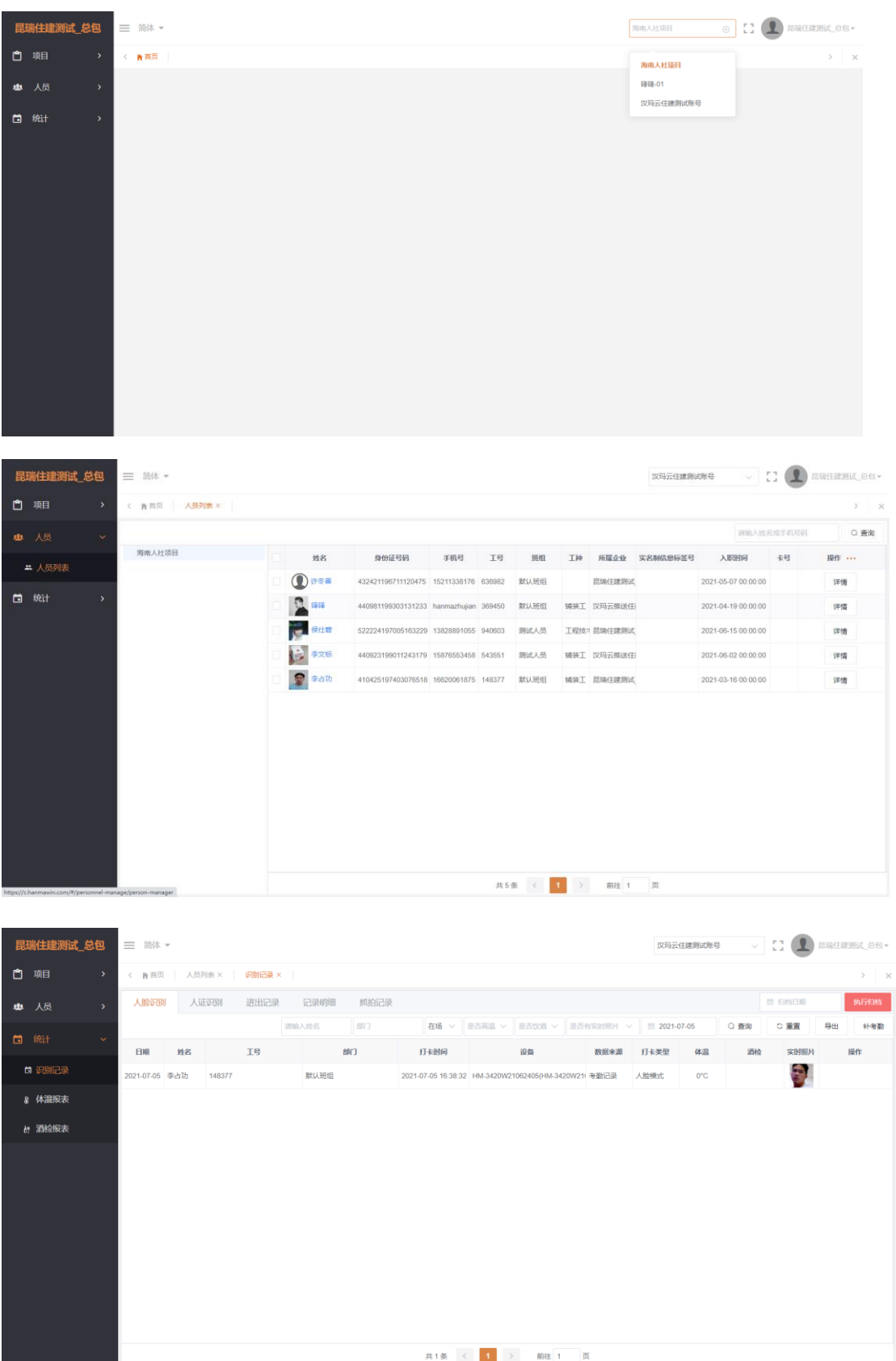

# <span id="page-22-0"></span>**2.3.2 项目工程管理-添加项目**

**在集团账号中左侧导航条的项目工程中点击打开项目工程管理,里面显示的是集团账号及组织 (组织:所有公司级的集合)的所有项目信息,点击右上角的【添加】按钮选择协议可以添加需 要对接平台的项目,项目列表中间树状图可以选择查询二级公司的项目信息。新增项目选择的参 建企业只能选择当前层级创建的参建企业,项目列表中的【账号管理】点击进入可以修改项目密 码,【业务功能】点击打开可以查询或授权该项目支持的协议功能。(注意:二级公司添加的项目 暂不支持广州住建,海南人社,北京市政,济南市建功能等功能,后续再开放;添加的项目默认 为当前级别的项目。)**

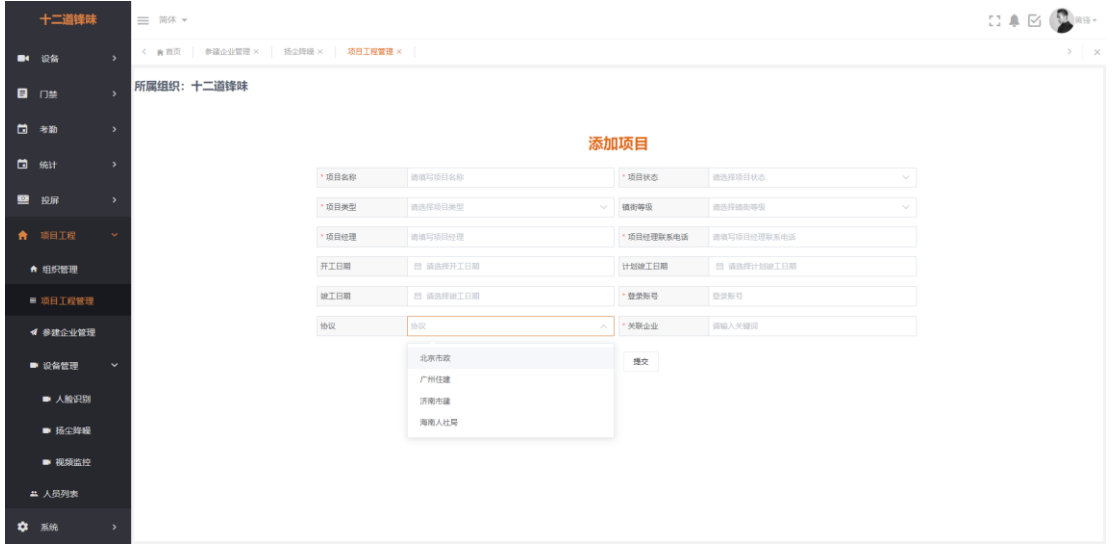

# <span id="page-22-1"></span>**2.3.2.1 登录项目**

**集团端新建的项目账号完成后可以回到登录页面进行登录, 登录进来就是项目端的首页界 面,显示的是项目总人数、人脸数、项目班组数以及整个项目的一些详细信息;左边是项 目端的导航条菜单栏(其中体温酒检、核酸检测功能刚添加的项目是没有的,需要此功能 需要联系管理员进行授权)。**

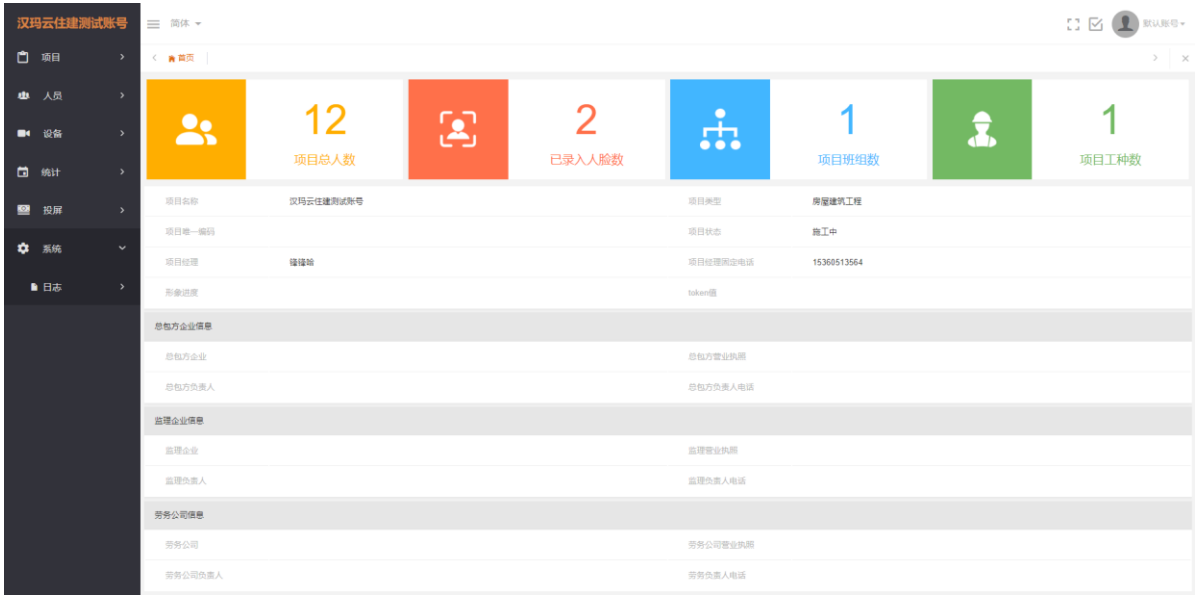

<span id="page-23-0"></span>**2.3.2.2 添加班组**

**在项目-班组管理中的右上角点击【添加】按钮来添加部门,填写好班组名称、班组描述、班组 联系人及电话号码后点击确定即可添加成功,存在的班组可以对其进行修改删除操作。说明:添 加班组有助于在添加人员时可以更好的分类,添加人员时也需要填写班组(需要上传该班组所有 人员记录上报到其他平台的需要在是否上报考勤栏选择是)。**

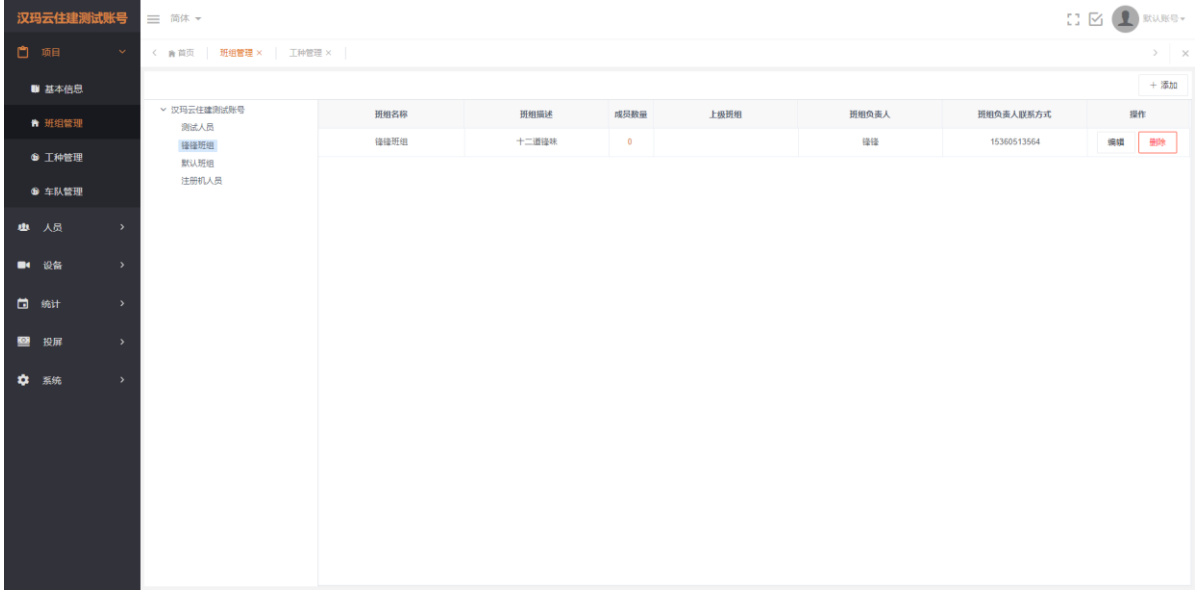

#### <span id="page-23-1"></span>**2.3.2.3 添加人员**

**在人员-人员列表点击【添加】按钮可以进行单个添加人员操作,也可以点击<下载模 板>按钮,将会下载《人员信息列表》的 excel 文件。按照 excel 格式填写好人员信息,填写好 excel 表后点击<更多操作>-<批量导入人员信息>即可。批量导入照片中为了确定照片和人员 一一对应,照片的名字需要按照规定的格式来命名。照片名字格式:名字+下划线+工号后四 位。比如员工名字是蒋千向,工号是 12345681,那么这张照片的名字就是:蒋千向\_5681.jpg。 (如图 3.1.9)**

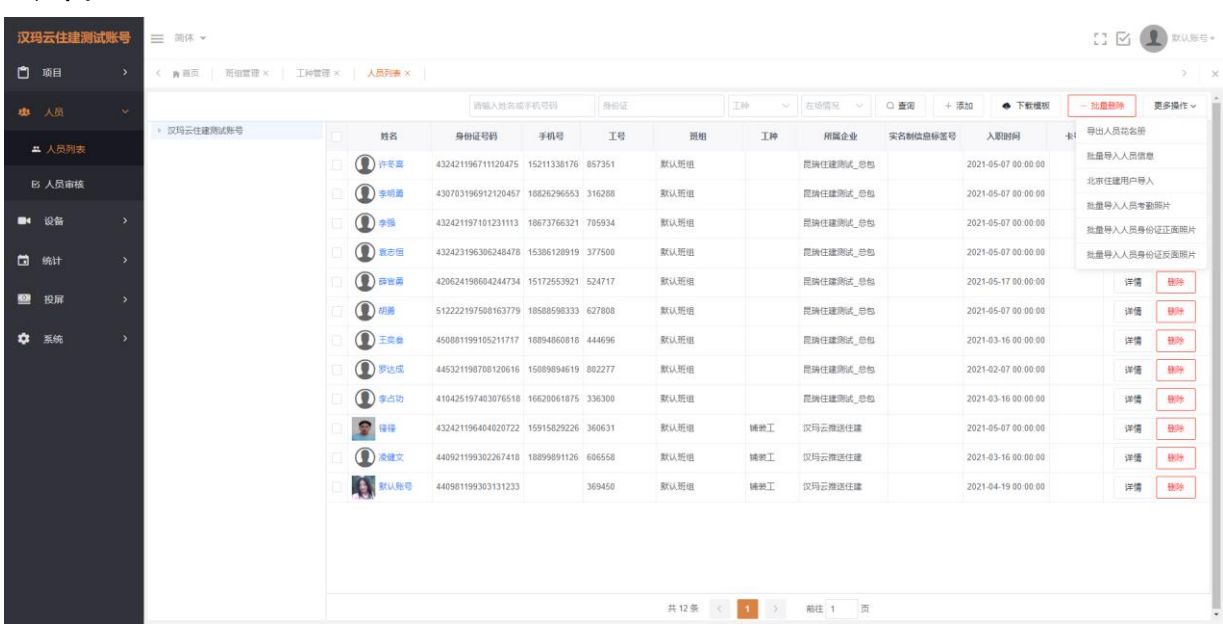

# <span id="page-24-0"></span>**2.3.2.4 设备查询**

**在设备-人脸识别终端中可以看到该项目绑定到的所有人脸识别设备,可以选择修改其是否记录 上报到其他对接的平台,项目的人脸识别终端设备只能查询,不能进行修改和删除。**

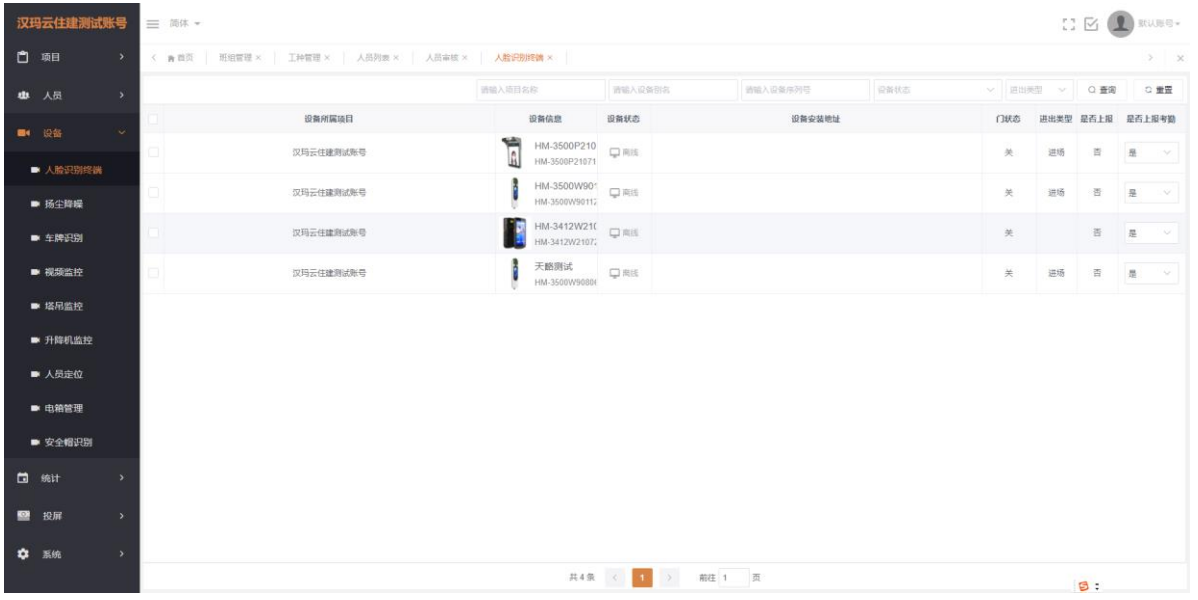

# <span id="page-24-1"></span>**2.3.4.1 添加扬尘降噪设备**

**项目端添加扬尘设备与集团端添加扬尘设备的步骤使用方法一直,具体操作请详情查询目录 2.3.3 设备管理-[项目绑定扬尘降噪设](#page-31-1)备使用说明。**

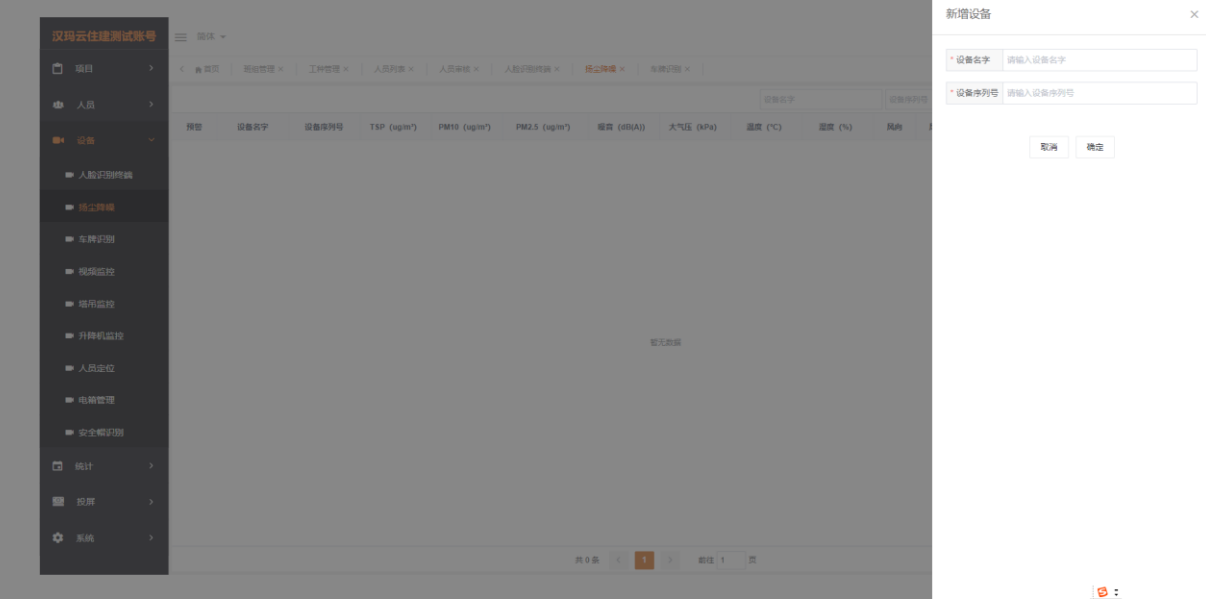

<span id="page-25-0"></span>**2.3.4.2 添加车牌识别设备**

**(1)添加车牌识别设备**

**在左侧菜单栏中设备-车牌识别中设备列表里点击【添加】按钮输入设备的序列号、用户名密码、 进出方向等信息点击确定即可添加成功。点击【设置】按钮重新输入设备序列号、进出场方向等 信息点击确定可以修改设备信息。**

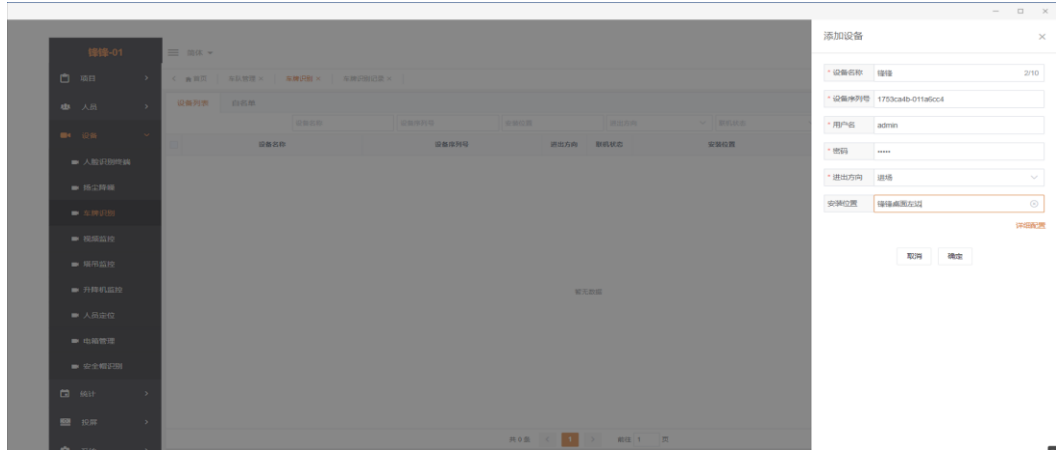

**(2)设备操作**

**在左侧菜单栏中设备-车牌识别中设备列表里点击【实时显示】即可弹出实时监控界面,点击【开 闸】按钮可以远程开闸或点击【重启】按钮重启设备,在设备列表里可以根据设备名称、设备序 列号、安装位置、进出方向、联机状态模糊条件来查询设备。**

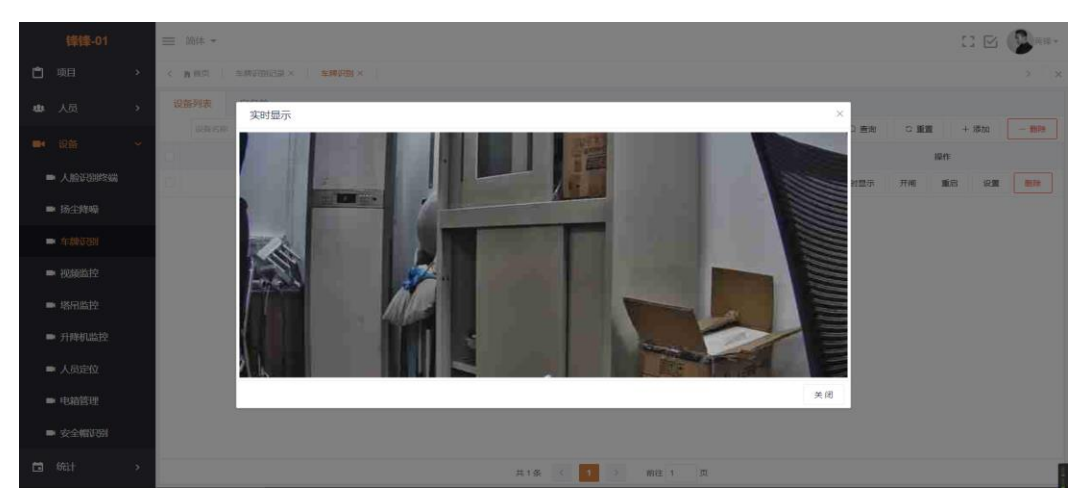

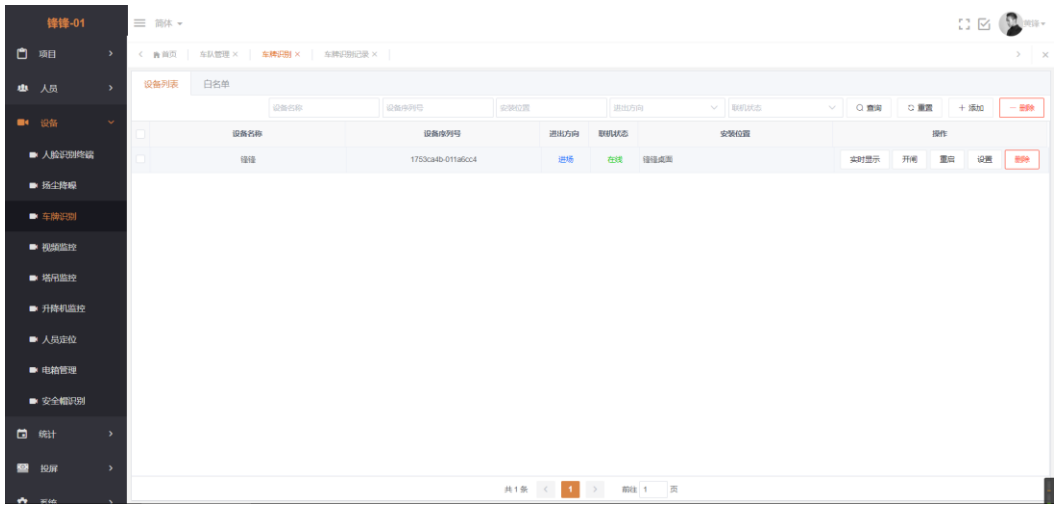

**(3)添加车队**

**在左侧菜单栏中项目-车队管理中点击【添加】按钮输入车队名称、车队描述、车队负责人 联系方式、生效过期时间、通过设备等信息来添加车队,添加成功后的车队会实时显示在项 目名称下。**

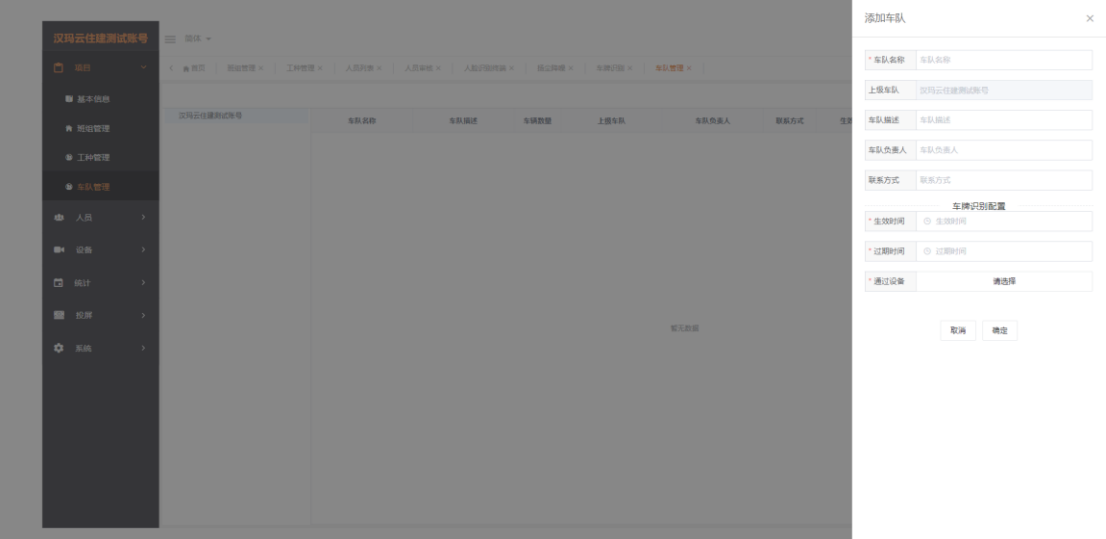

**(4)添加白名单**

**单个添加白名单:**

**在左侧菜单栏中设备-车牌识别中白名单列表里点击【添加】按钮输入车牌号、车牌类型、车牌 颜色、通行配置、所属车队等信息来添加白名单,添加成功后的白名单会实时下发到所属车队的 设备中。**

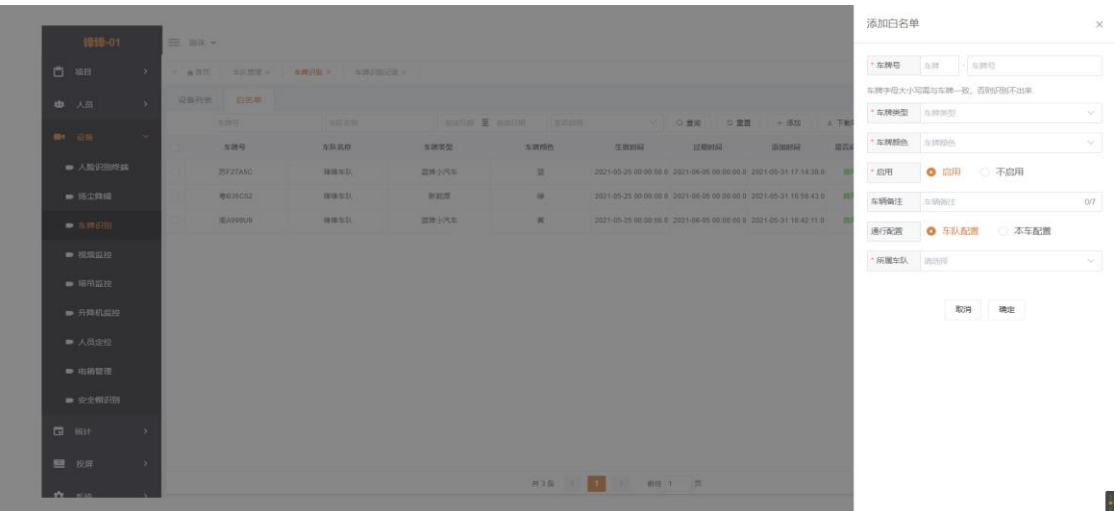

**批量添加白名单:**

**在左侧菜单栏中设备-车牌识别中白名单列表里点击【添加】按钮输入车牌号、车牌类型、车牌 颜色、通行配置、所属车队等信息来添加白名单,添加成功后的白名单会实时下发到所属车队 的设备中。**

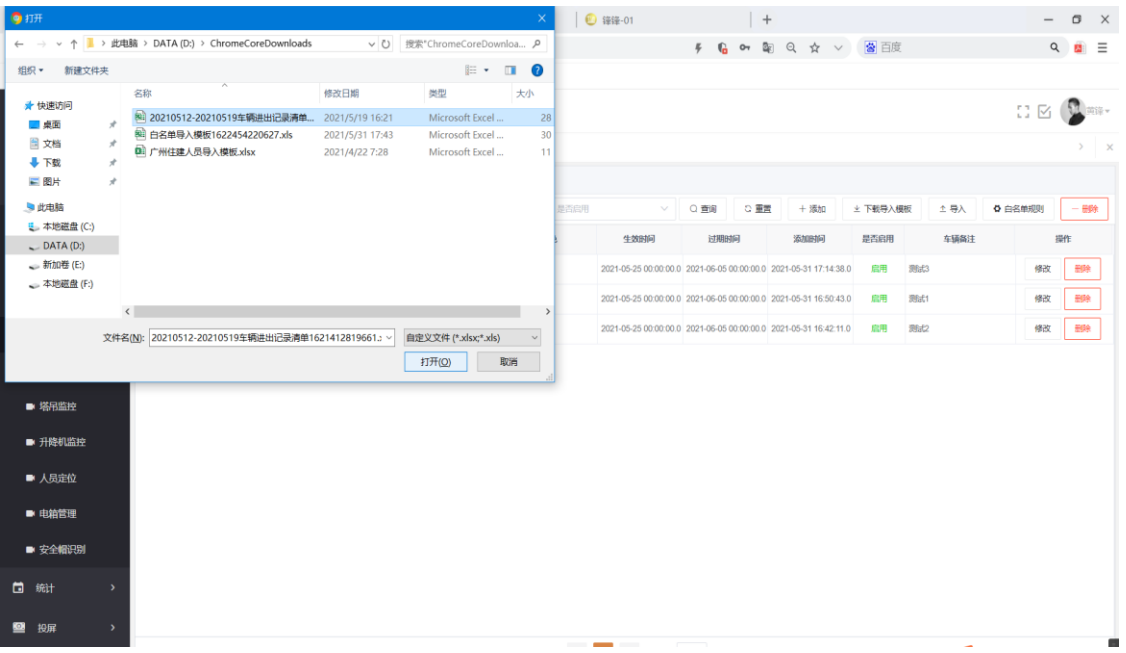

<span id="page-27-0"></span>**2.3.2.5 车牌识别记录查询**

**(1)记录清单;**

**在左侧菜单栏中统计-车牌识别记录中点击【记录清单】后选择车牌号、车队名称、设备名称、 进出方向、识别时间等模糊条件查询所有车牌识别的记录。**

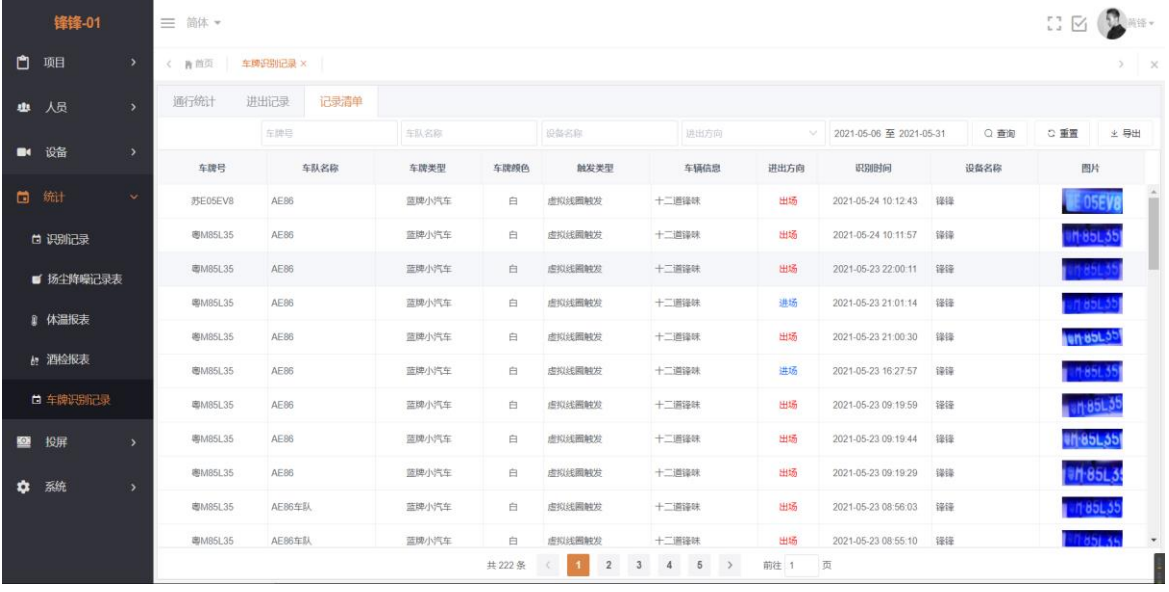

**(2)进出记录;**

**在左侧菜单栏中统计-车牌识别记录中点击【进出记录】后选择车牌号、车队名称、、进出方向、 识别时间等模糊条件查询所有车牌识别的进出记录及在场时间。**

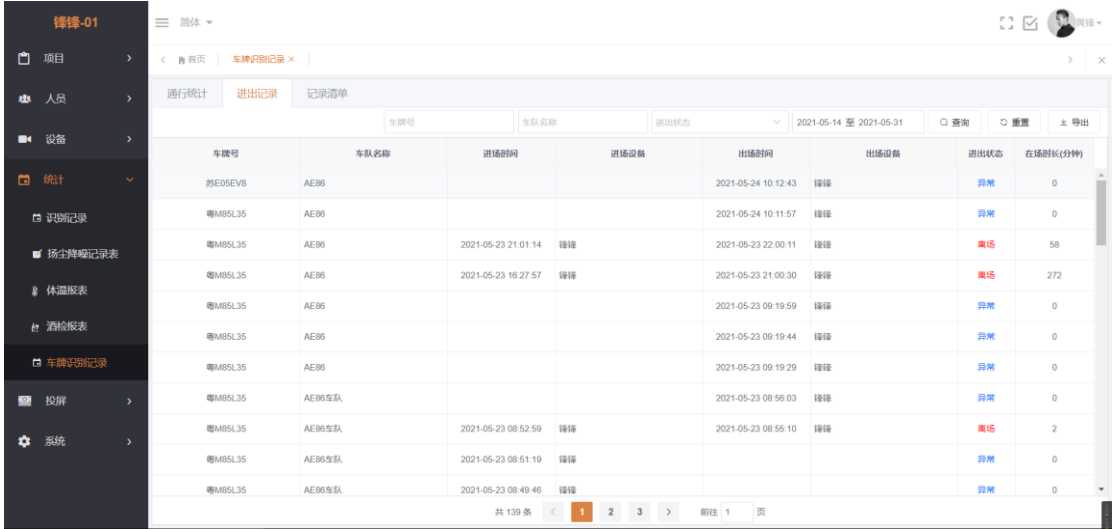

#### **(3)通行统计;**

**在左侧菜单栏中统计-车牌识别记录中点击【进出记录】后选择车牌号、车队名称、识别时间等 模糊条件查询所有车牌的进出车次及总在场时间。**

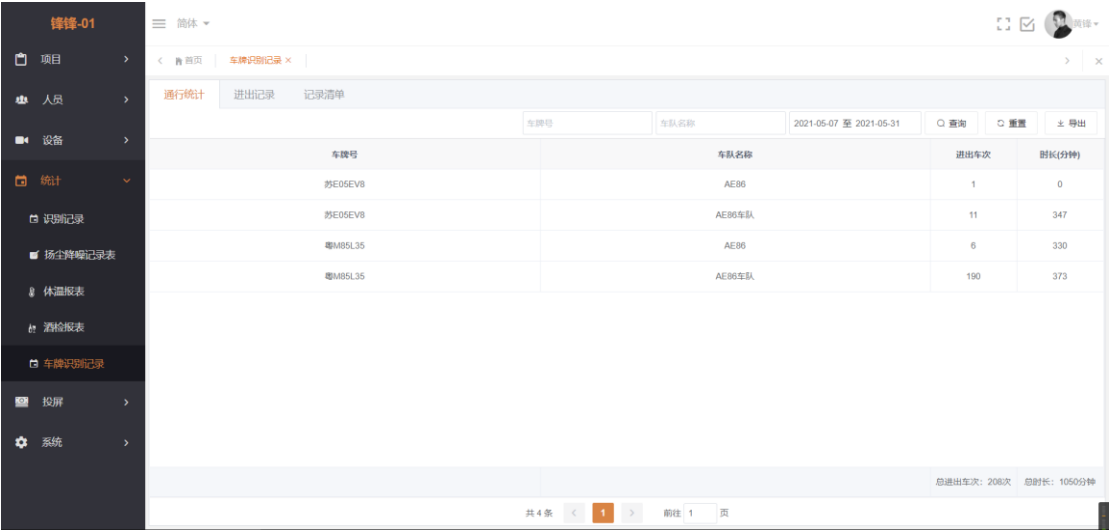

# <span id="page-29-0"></span>**2.3.2.6 扬尘降噪记录表查询**

**在【统计】-【扬尘降噪记录表】中可以查看所有设备各时间段内接收到的各指标数值,其中平 台没隔一分钟统计一次收到的设备的数值。可以根据【设备序列号】【设备名字】【预警】查询, 右侧的【导出】按钮可以导出所有的记录。**

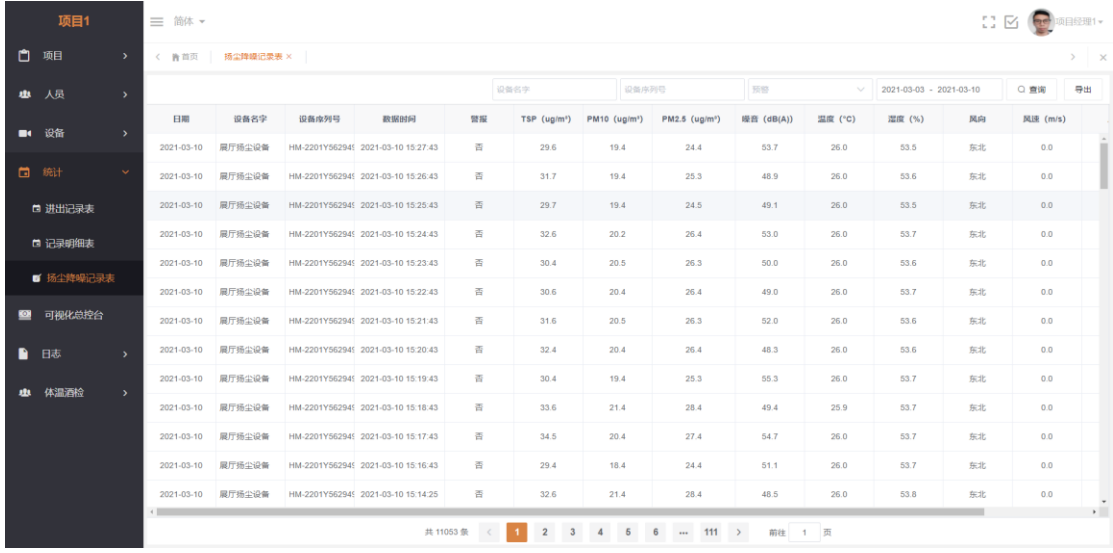

# <span id="page-29-1"></span>**2..3.2.7 人脸识别记录查询**

**在【统计】-【识别记录】中可显示的是人员验证的记录统计,默认显示的是当天的记录。在右 上角点击【导出】可以把这些人员统计信息以 Excel 表的格式导出来,忘记打卡的人员可以通过 点击【补考勤】来添加考勤。(如图 3.2.1)**

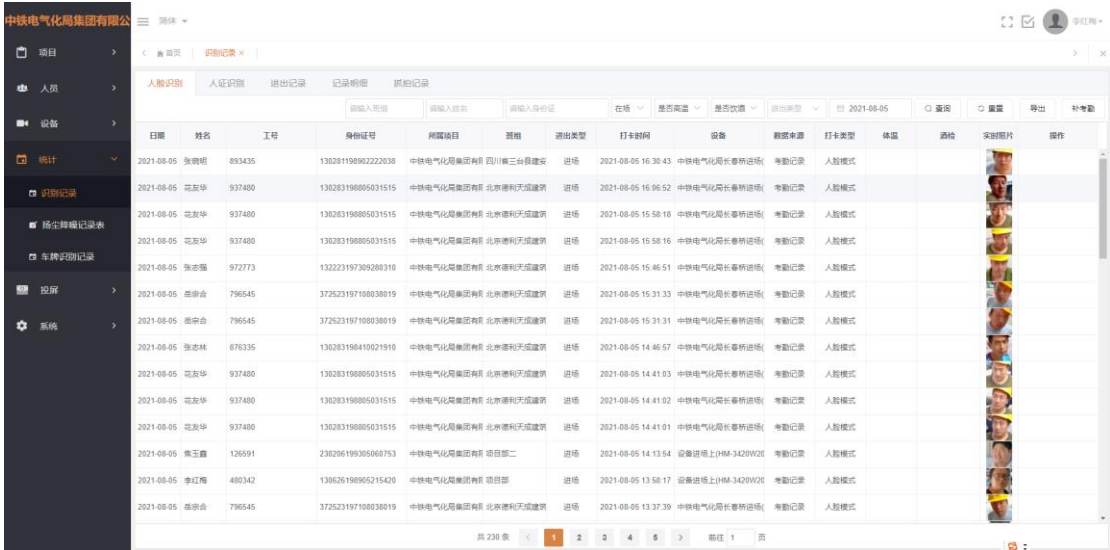

# <span id="page-30-0"></span>**2.3.2.8 工地投屏+手机 APP 投屏**

**在【投屏】-【工地投屏】中显示的是项目总人数(花名册)、场内人数、进出场人数, 下面显示的是各个时间段进出场的人数统计曲线图;左侧显示的是改项目负责人的介 绍、班组人数考勤的统计以及工种人数的考勤统计;右侧显示的则是每个人员识别验 证通过的进出场统计记录统计。**

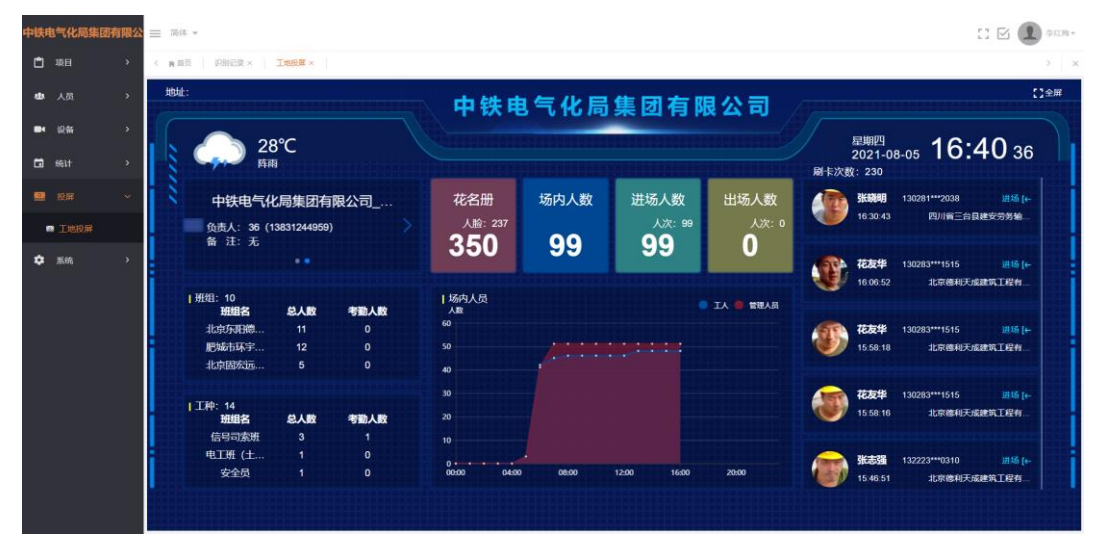

**手机 APP 投屏:**

**联系厂家提供汉玛云投屏 APP,安装后登录即可进入到投屏界面中。**

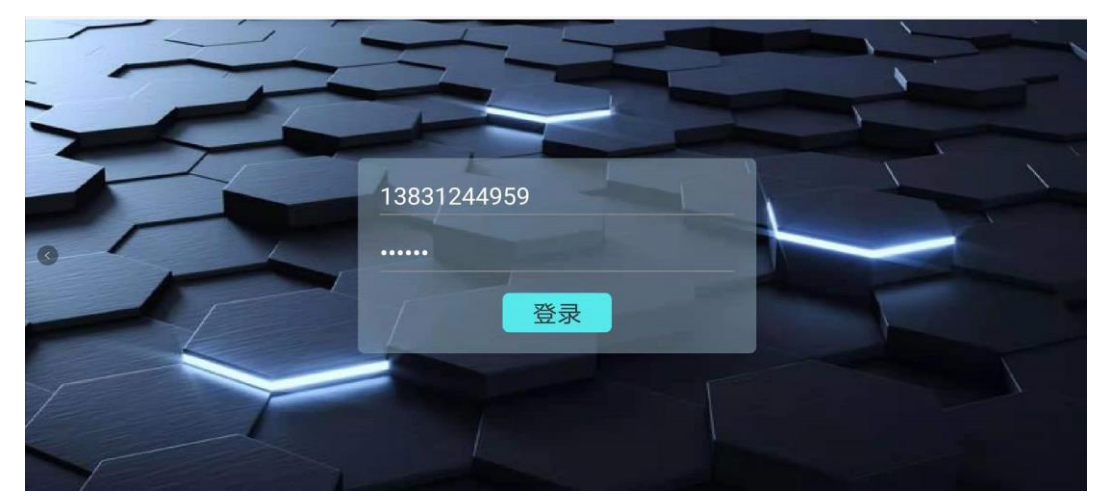

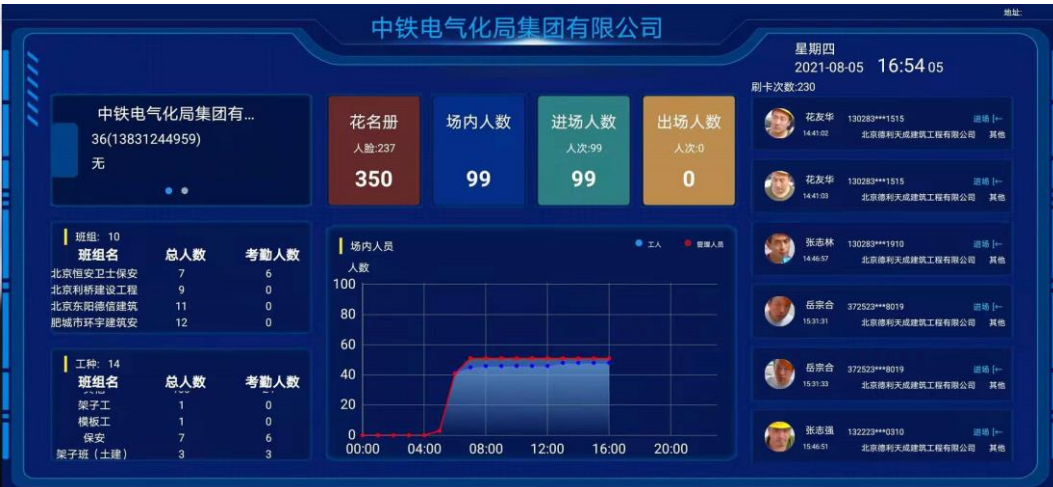

<span id="page-31-0"></span>**2.3.3 设备管理-项目绑定人脸识别设备**

 **添加设备:项目工程-设备管理-人脸设备点击<添加设备>按钮,页面右侧弹出添加 设备输入设备的序列号点击连接,连接提示成功后勾选需要验证统计的报表点击确定即可添 加成功。(如图 2.2.2)。**

 **下发人员:添加设备成功后,点击【设置】-【获取设备信息】后选择考勤对象以 及门禁规则点击【更新】即可下发人员。**

 **①【同步】:获取设备的当前设备人员 ID,和平台数据库比较后,多出的删,其他的都 发 set。**

 **②【更新】:获取设备的当前设备人员 ID,和平台数据库的比较后,有则不发没有则发, 多出的删。**

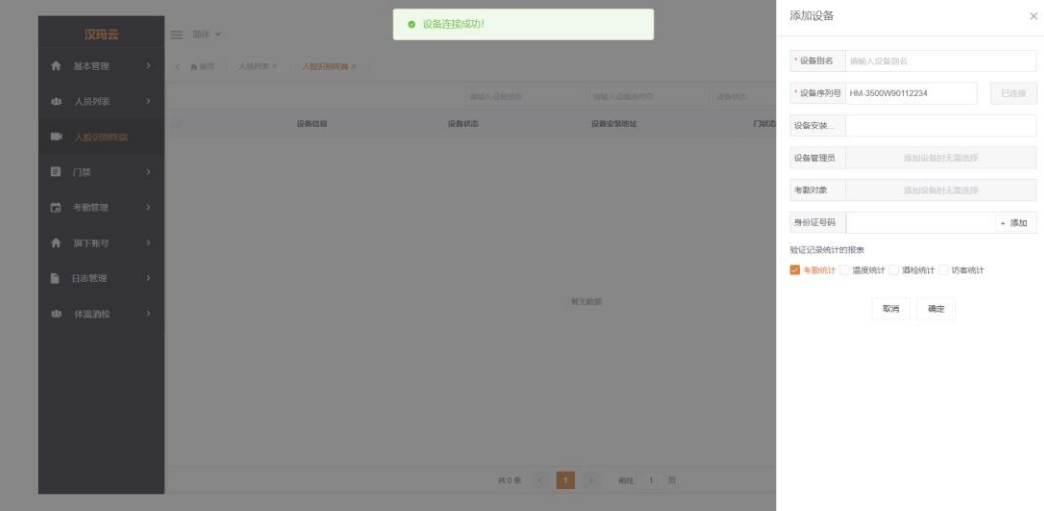

#### <span id="page-31-1"></span>**2.3.4 设备管理-项目绑定扬尘降噪设备**

**在项目工程-设备管理-烟尘降噪中点击右上角的【添加】按钮输入扬尘降噪设备序列号以及绑 定到所属项目点击确认即可添加,添加设备时会查询该设备序列号是否已经存在,有则可以保 存添加,无则提示【该设备不存在】需要联系运维人员入库设备序列号。**

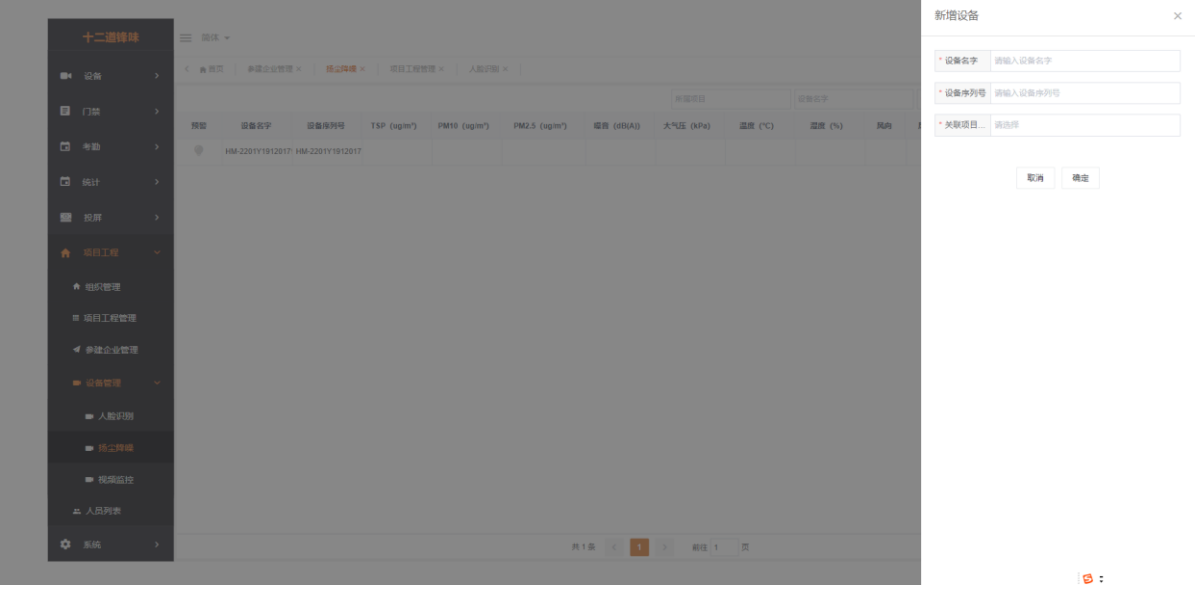

**添加设备完成时,在【设备】-【扬尘降噪】的列表中出现该设备标签,并且实时每隔一分钟显 示最新一次的传感器数值。点击【修改】按钮:弹出对话框,可以修改该设备的设备名字;点击 【删除】按钮:弹出询问框【请确认是否删除该扬尘设备,删除将无法收集该设备的记录到服务 器中】确认即可删除成功。**

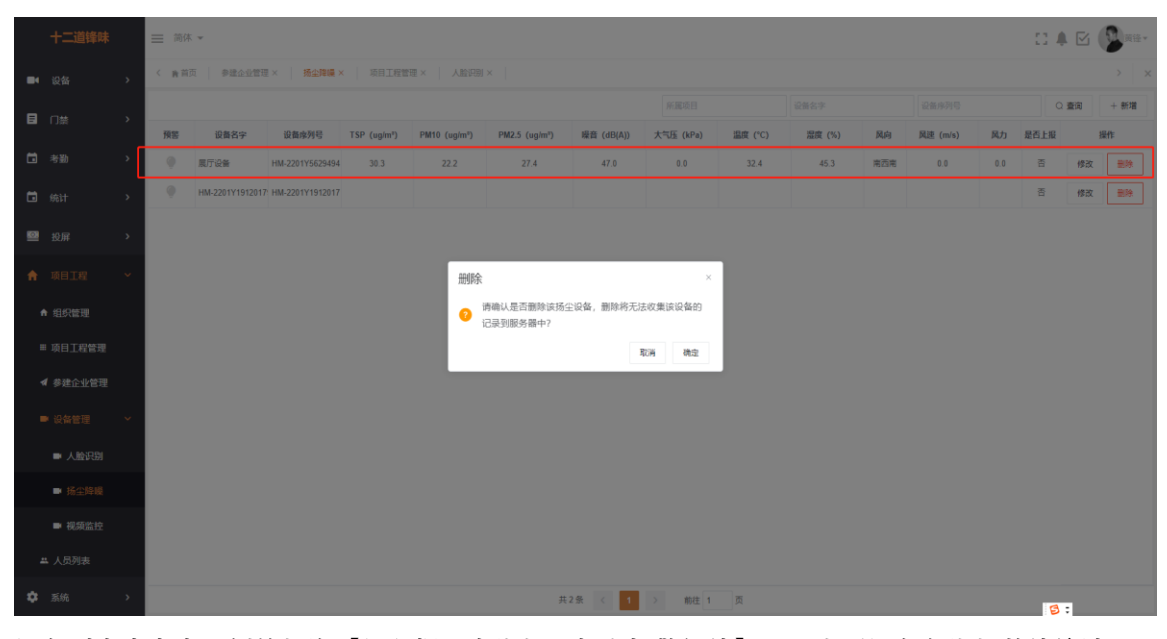

**设备列表中点击左侧的灯泡【红色提示有指标已超出报警阈值】可以查看设备各指标数值统计 曲线图及超过报警阈值的指标,如图灯泡显示黄色提示该指标的数值已超出报警阈值。**

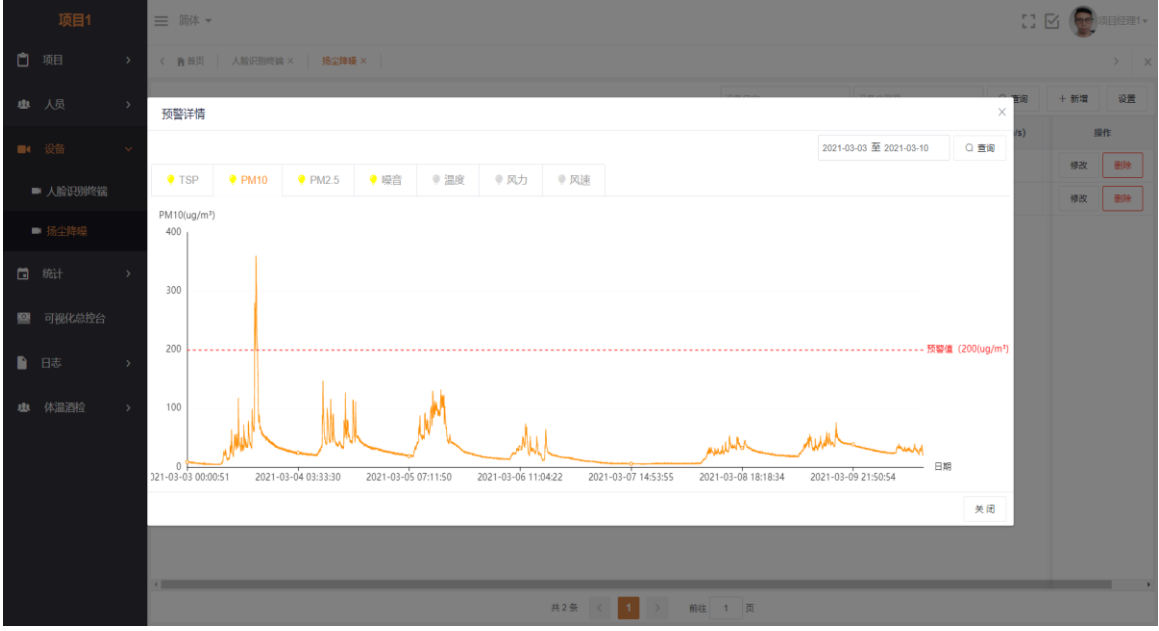

# <span id="page-33-0"></span>**2.3.5 设备管理-项目绑定视频监控设备**

**在项目工程-设备管理-视频监控中根据前面集团端账号添加视频监控设备一样的操作方法去添 加,这里添加的视频监控属于所绑定的具体项目中的监控。**

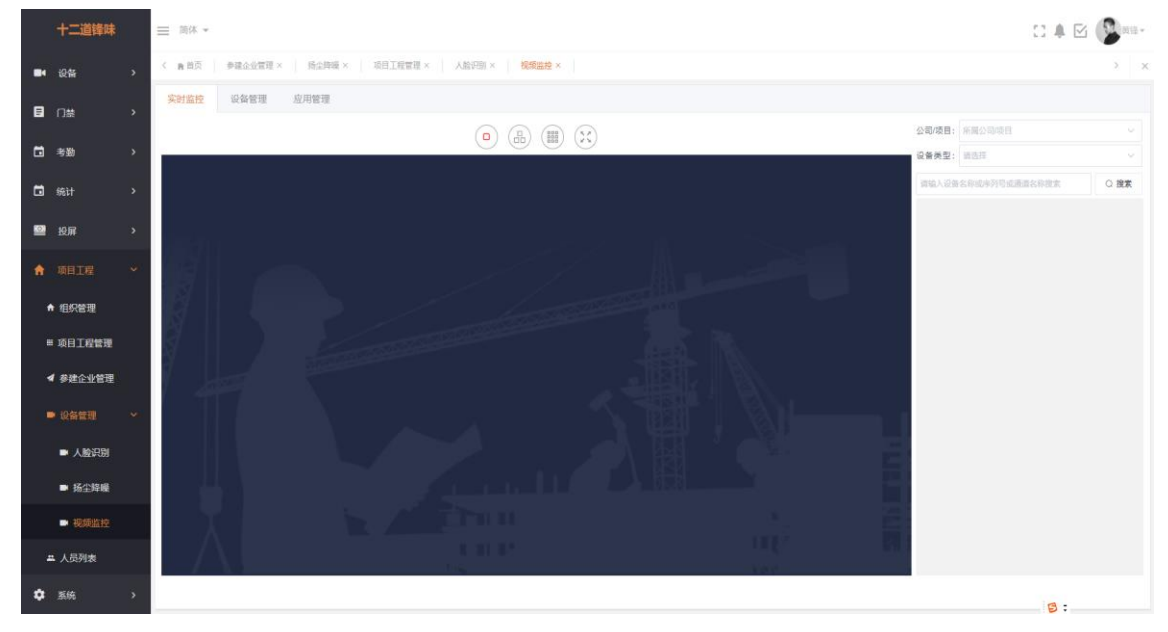

# <span id="page-33-1"></span>**2.3.6 人员列表-查看所有项目的人员信息**

**在项目工程-人员列表中可以查看该集团下的所有项目的人员信息,点击【详情】可进入到人员 详细页面查询具体信息,但不支持对人员进行修改操作。**

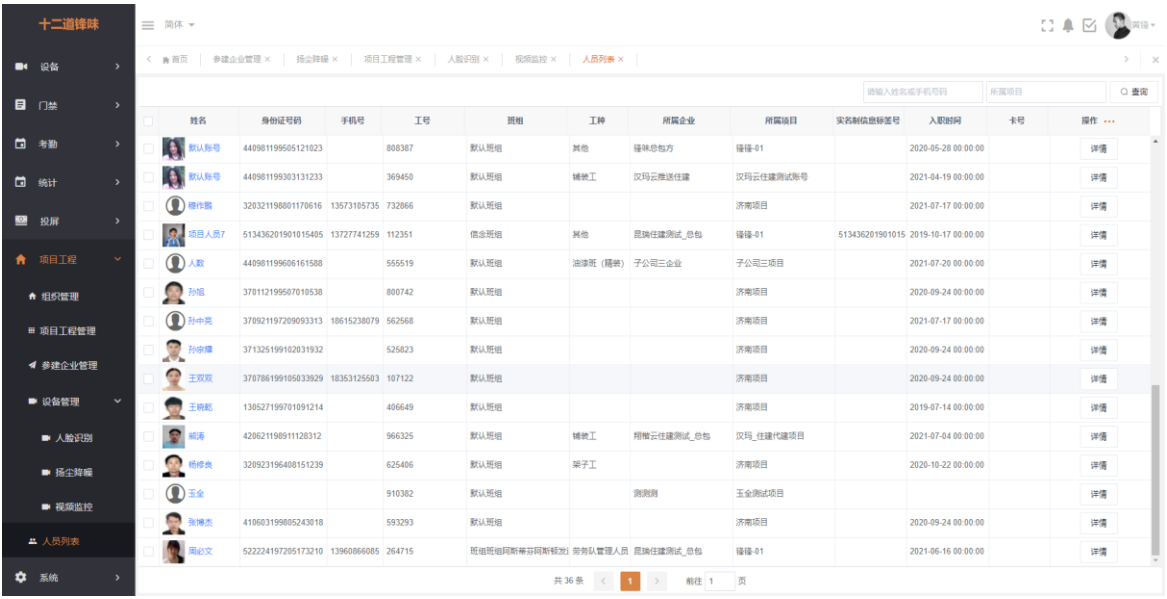

# <span id="page-34-0"></span>**2.3.7 系统-系统操作日志查询**

**在系统-日志-系统操作日志中可以看到该集团端所有操作信息,默认显示的是一个星期的记 录,可以自定义选择时间查询。**

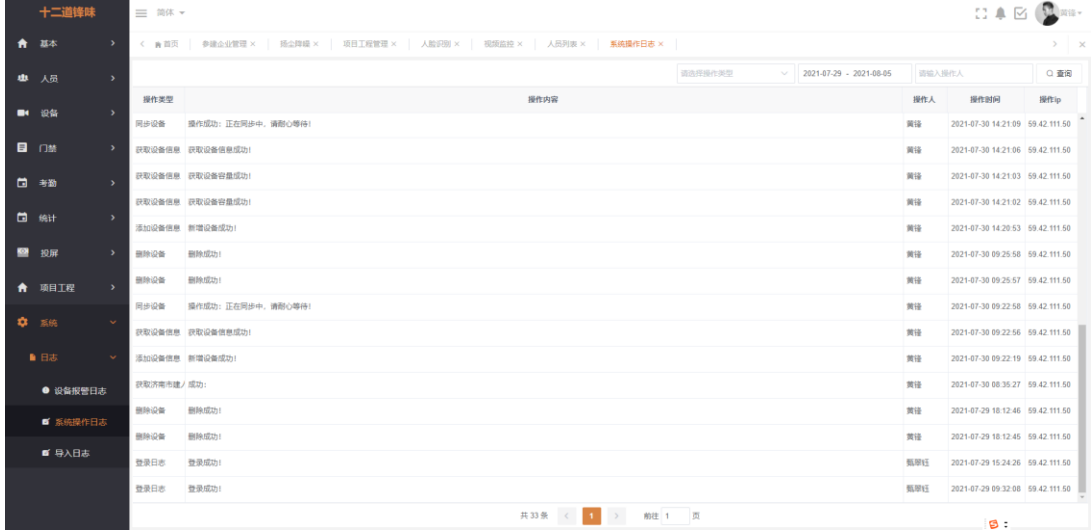

# <span id="page-34-1"></span>**2.3.8 系统-导入日志**

**在系统-日志-导入日志中可以看到该集团账号批量导入人员信息以及批量导入照片的操作日 志,分别有显示每次导入的成功失败数以及处理状态,点击【详情】可以看到具体人员的成功 失败。**

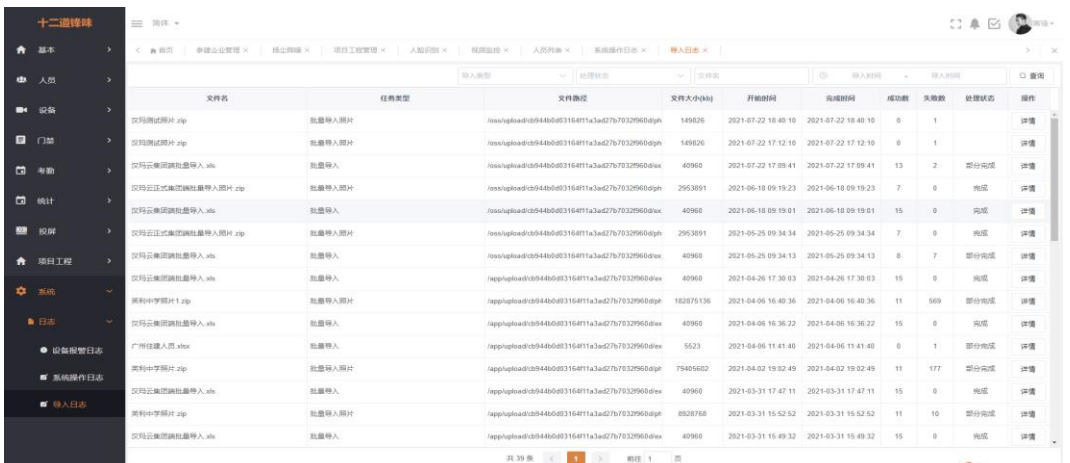

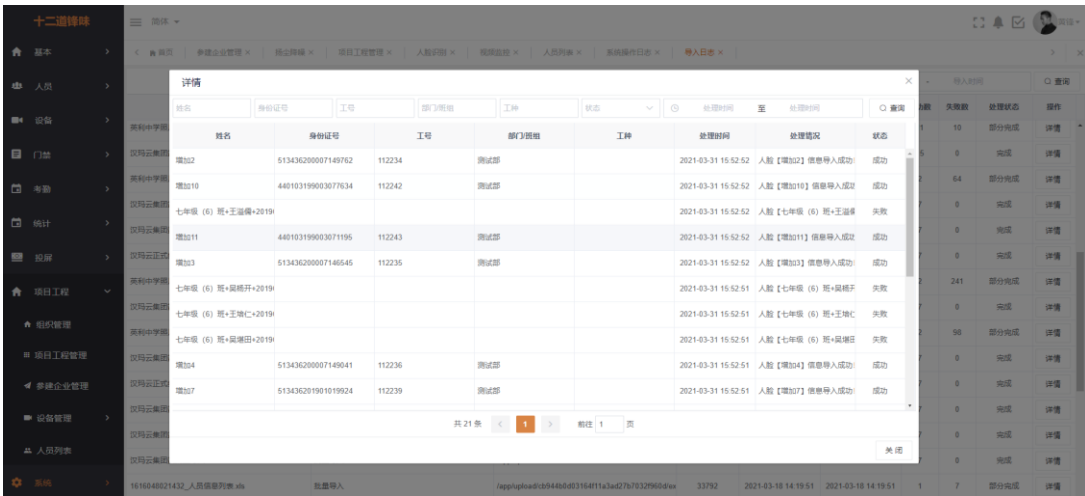